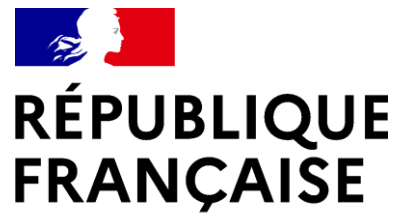

Liberté Égalité Fraternité

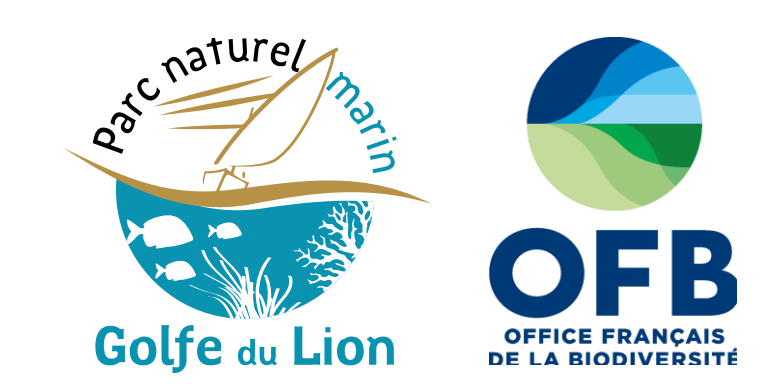

**LittoViz PNMGL, l'application web au service du suivi environnemental par satellite** 

**– PNMGL Marc LENNON – Hytech Imaging**

**– Le Havre**

 $\sum_{\alpha}$ 

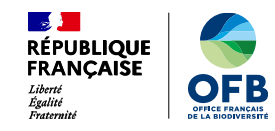

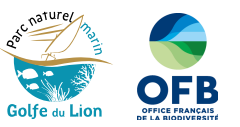

# **1. Qu'est ce que le Parc naturel marin du golfe du Lion ?**

**Parc naturel marin du golfe du Lion 2**

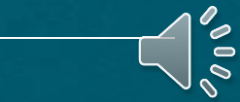

© F. HEDELIN

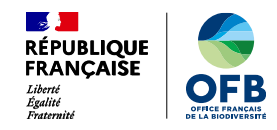

# *1. Le Parc naturel marin du golfe du Lion*

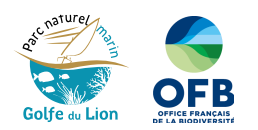

### *Un décret de création :*

*11 octobre 2011*

### *Un périmètre*

- *4 000 km²*
- *100 km de linéaire côtier (côte sableuse et côte rocheuse)*
- *12 communes littorales*

### *Une équipe*

• *23 agents (dont 6 chargés de missions et 6 inspecteurs de l'environnement)*

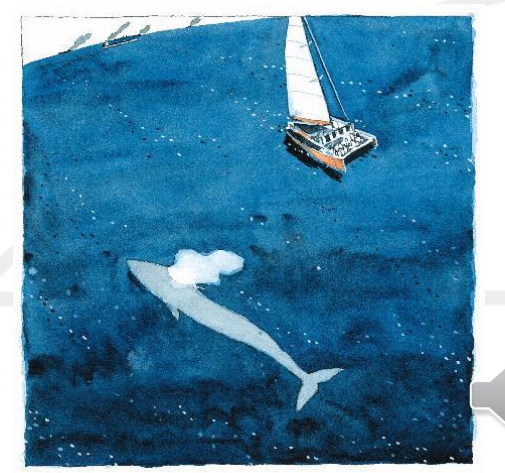

## **Une aire marine protégée de 4010 km²**

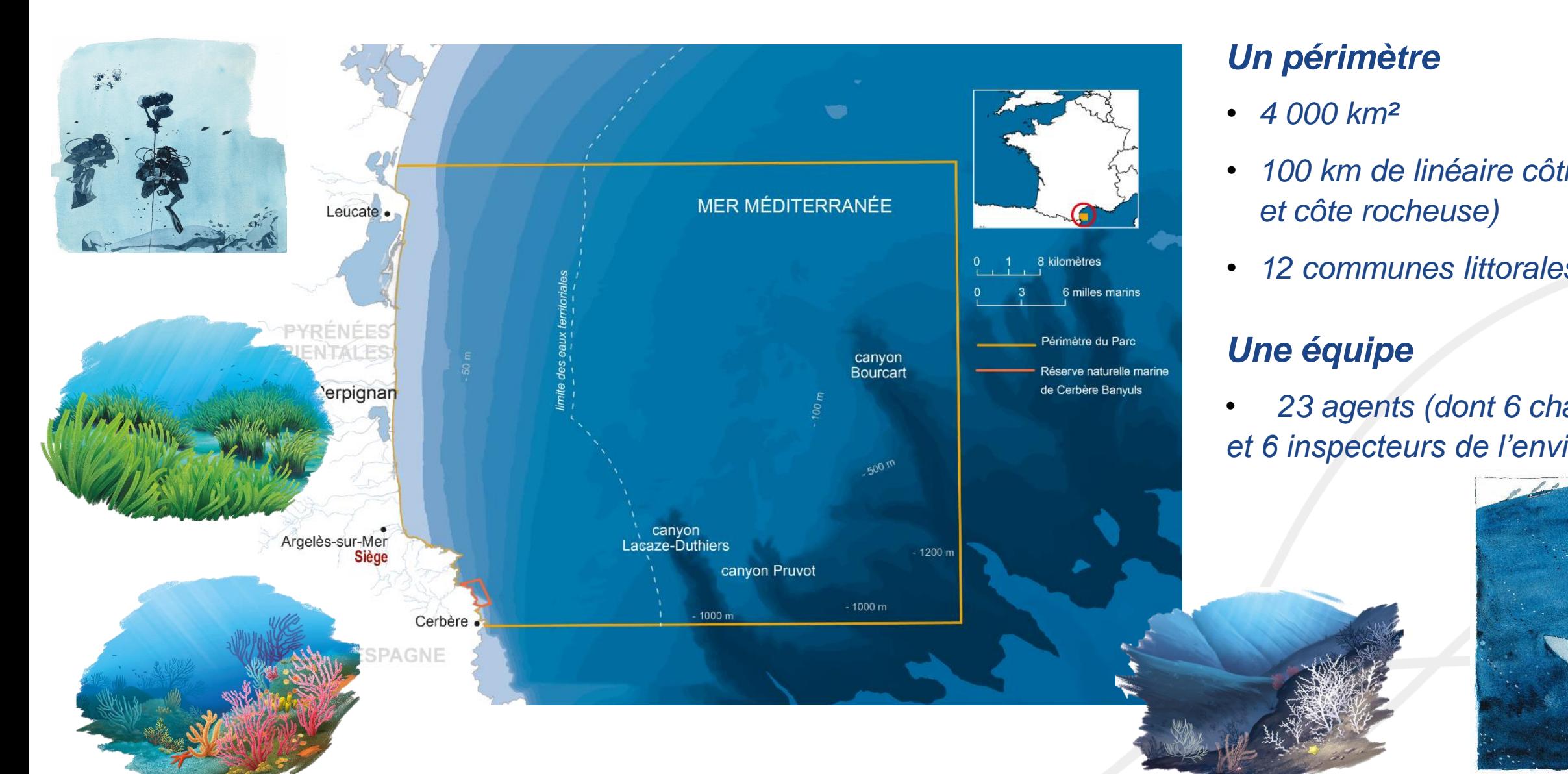

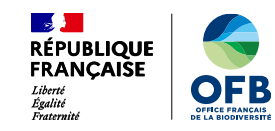

# *1. Le Parc naturel marin du golfe du Lion*

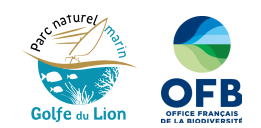

**MerIGéo – Le Havre 15 mars 2023** 

Objectifs et actions : 3 grands objectifs déclinés dans le plan de gestion (8 finalités de création)

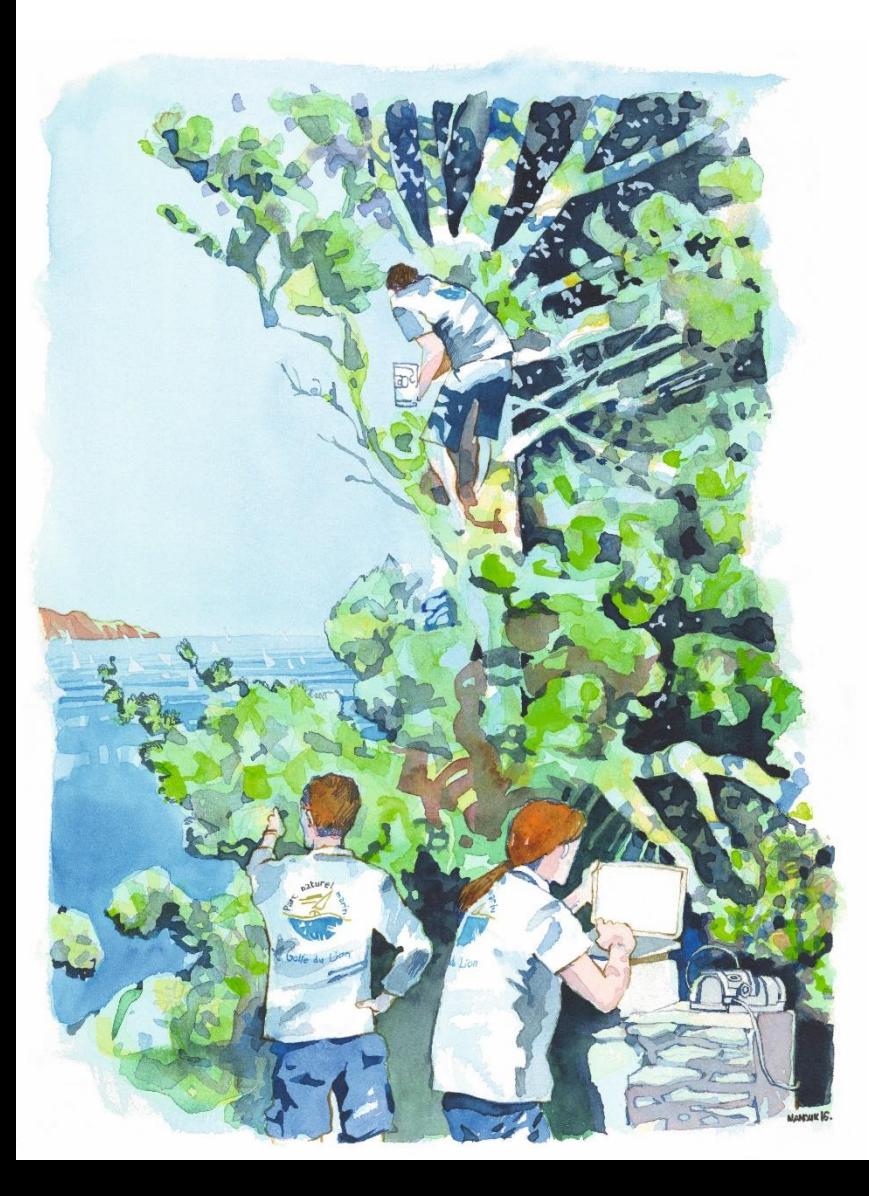

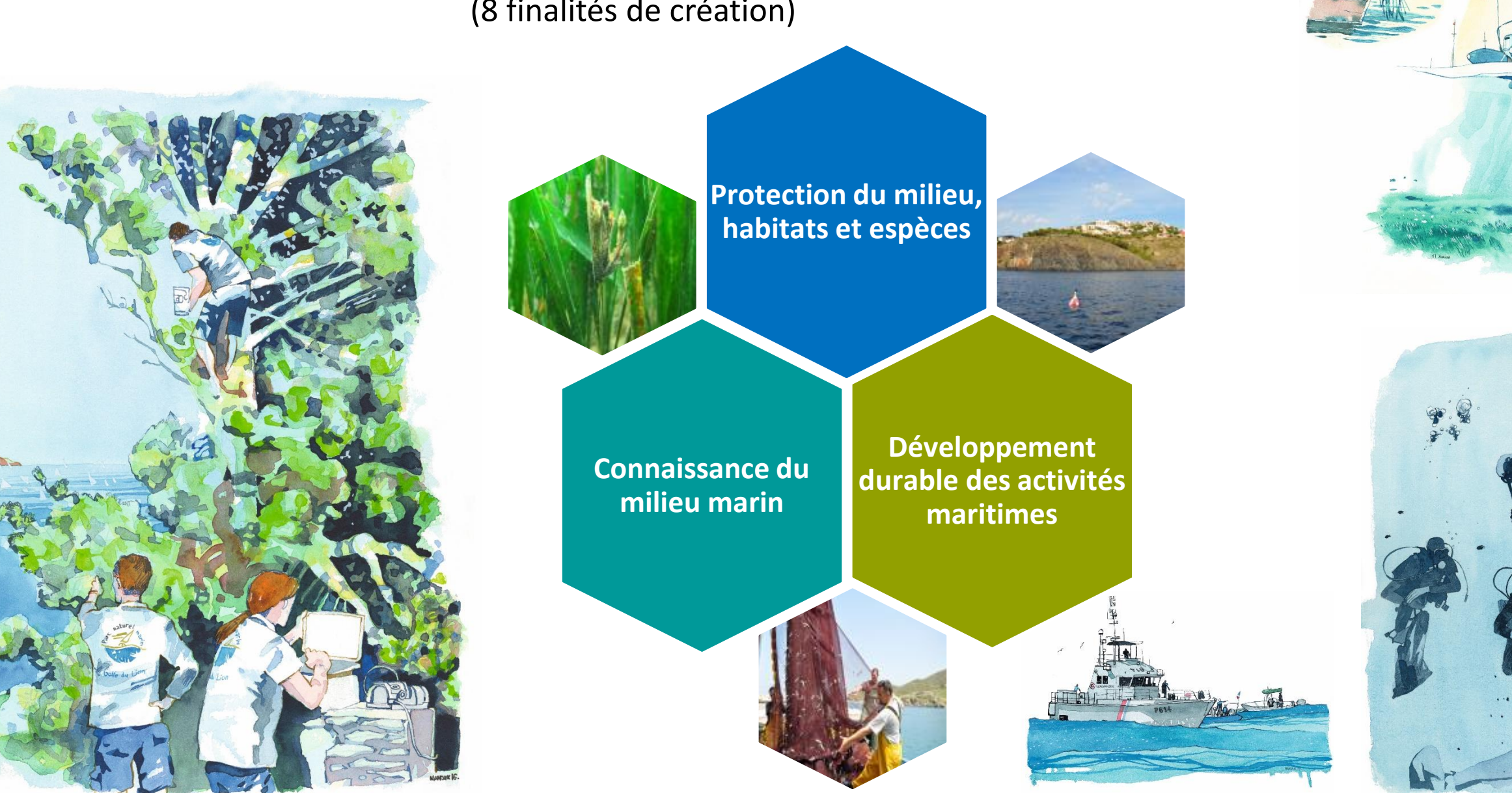

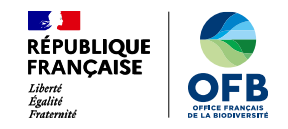

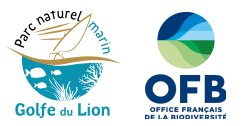

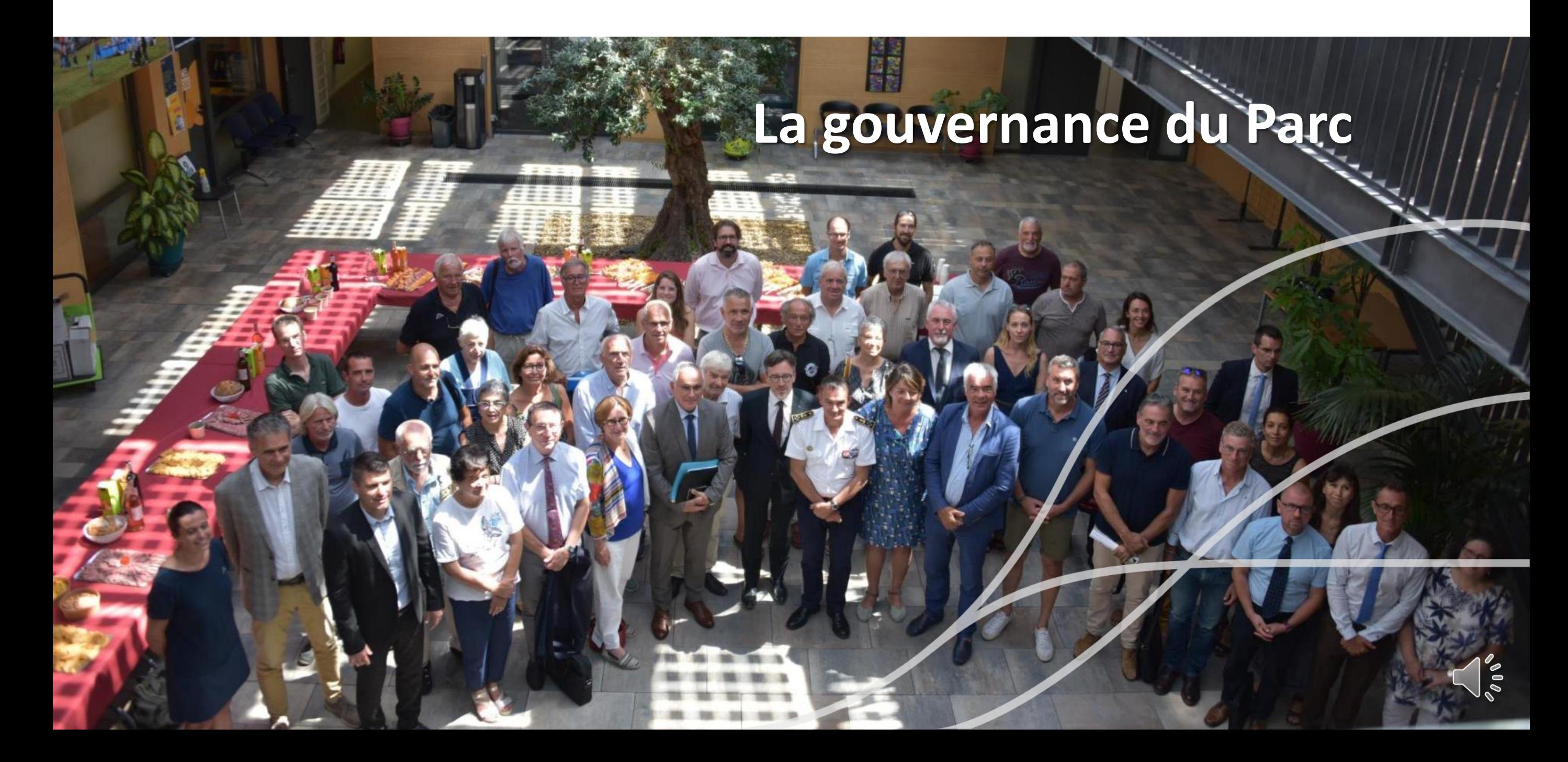

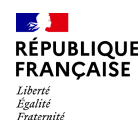

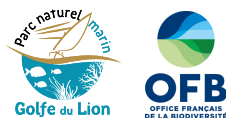

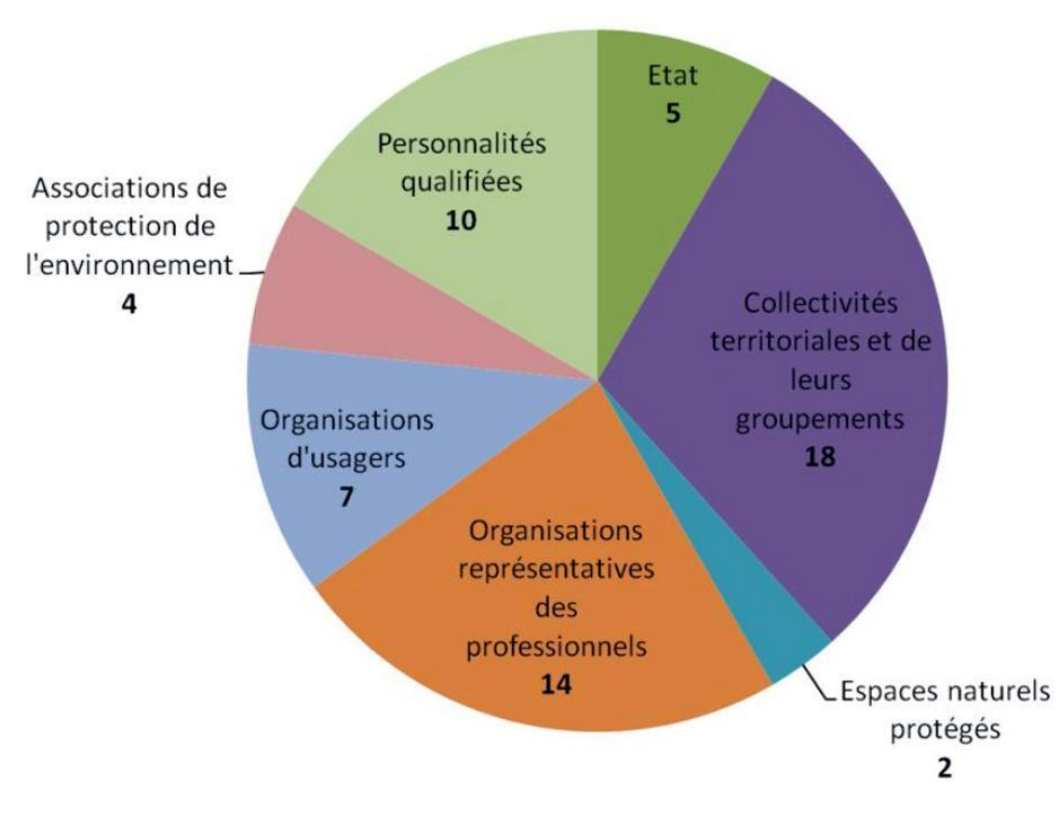

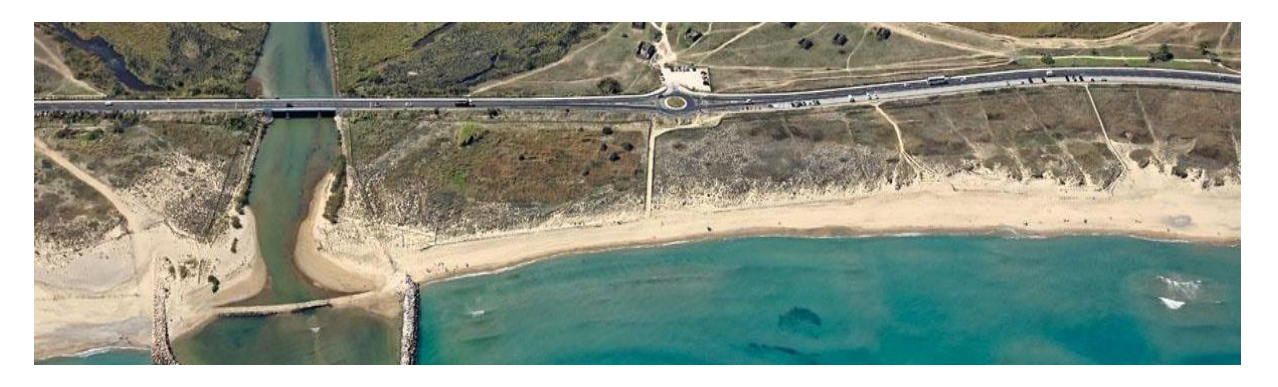

*Une gouvernance locale et participative assurée par un conseil de gestion de 60 membres désignés pour 5 ans*

- *Adoption d'un plan de gestion (15 ans)*
- *Programme d'action annuel*
- *Vote des modalités d'attribution des subventions*
- *Proposition de mesures de gestion*
- *Avis simples et conformes*

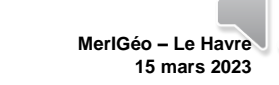

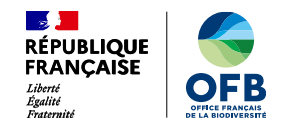

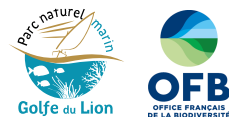

### Tableau de bord et indicateurs

### **Outil d'évaluation de l'état du milieu marin et des activités qui en dépendent**

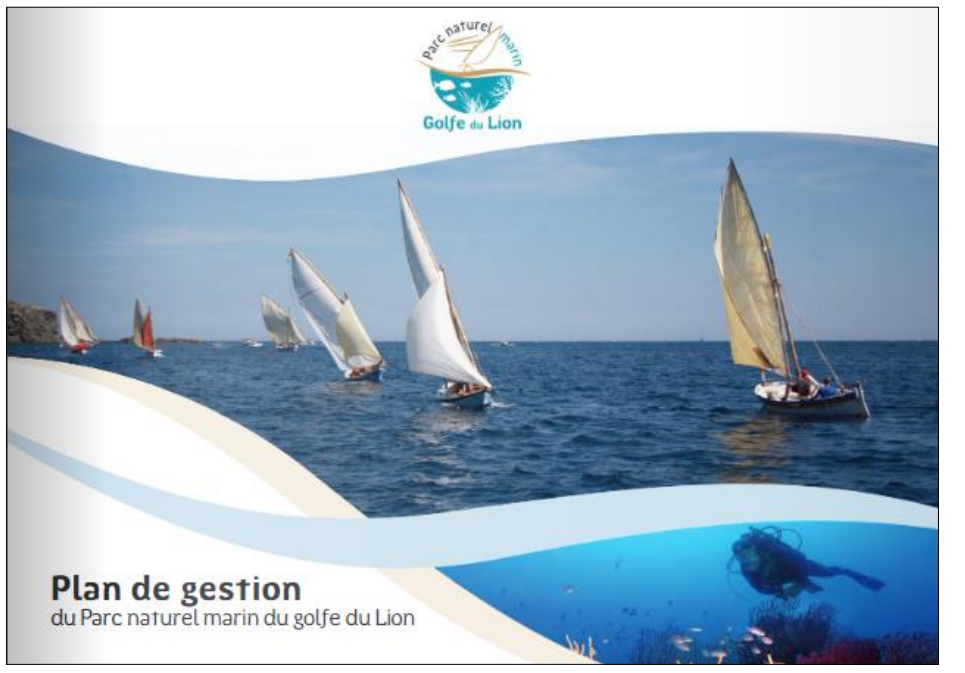

Plan de gestion du Parc naturel marin du golfe du Lion

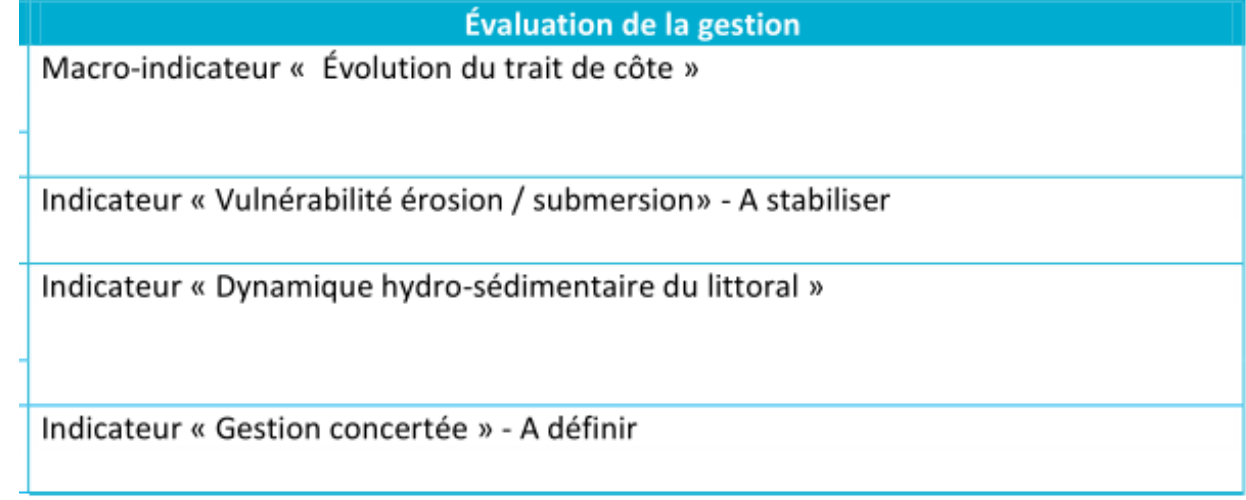

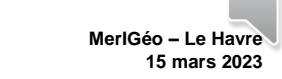

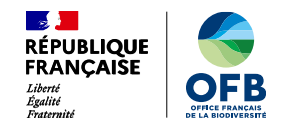

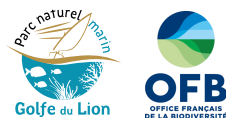

### Tableau de bord et indicateurs

### **Outil d'évaluation de l'état du milieu marin et des activités qui en dépendent**

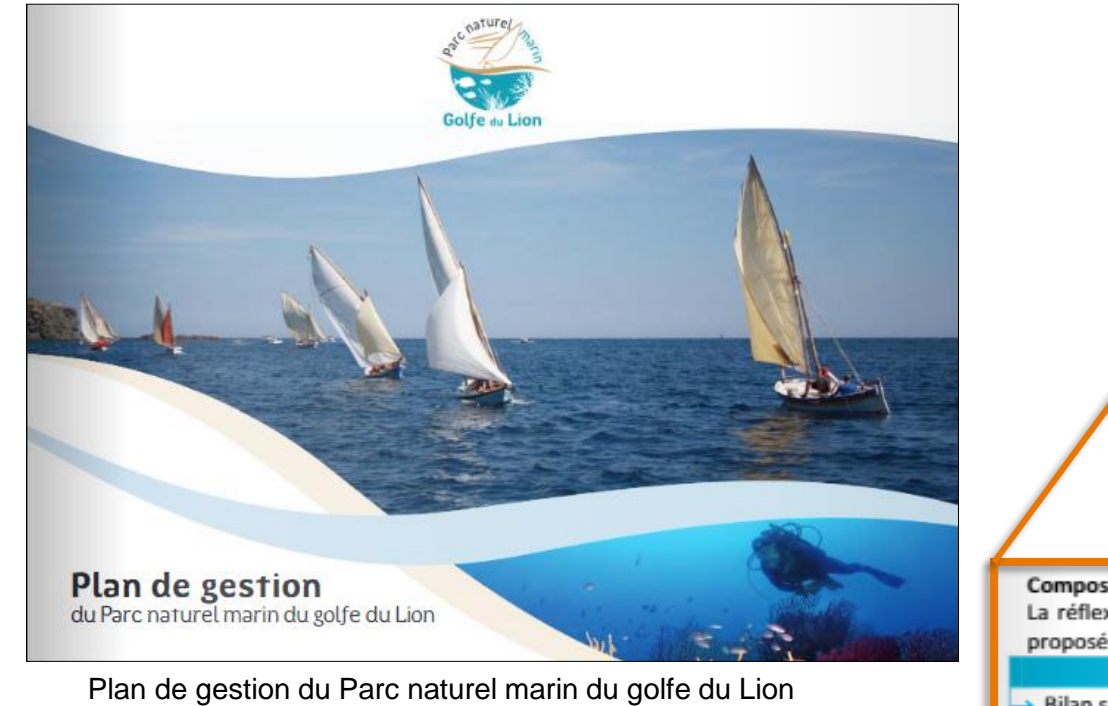

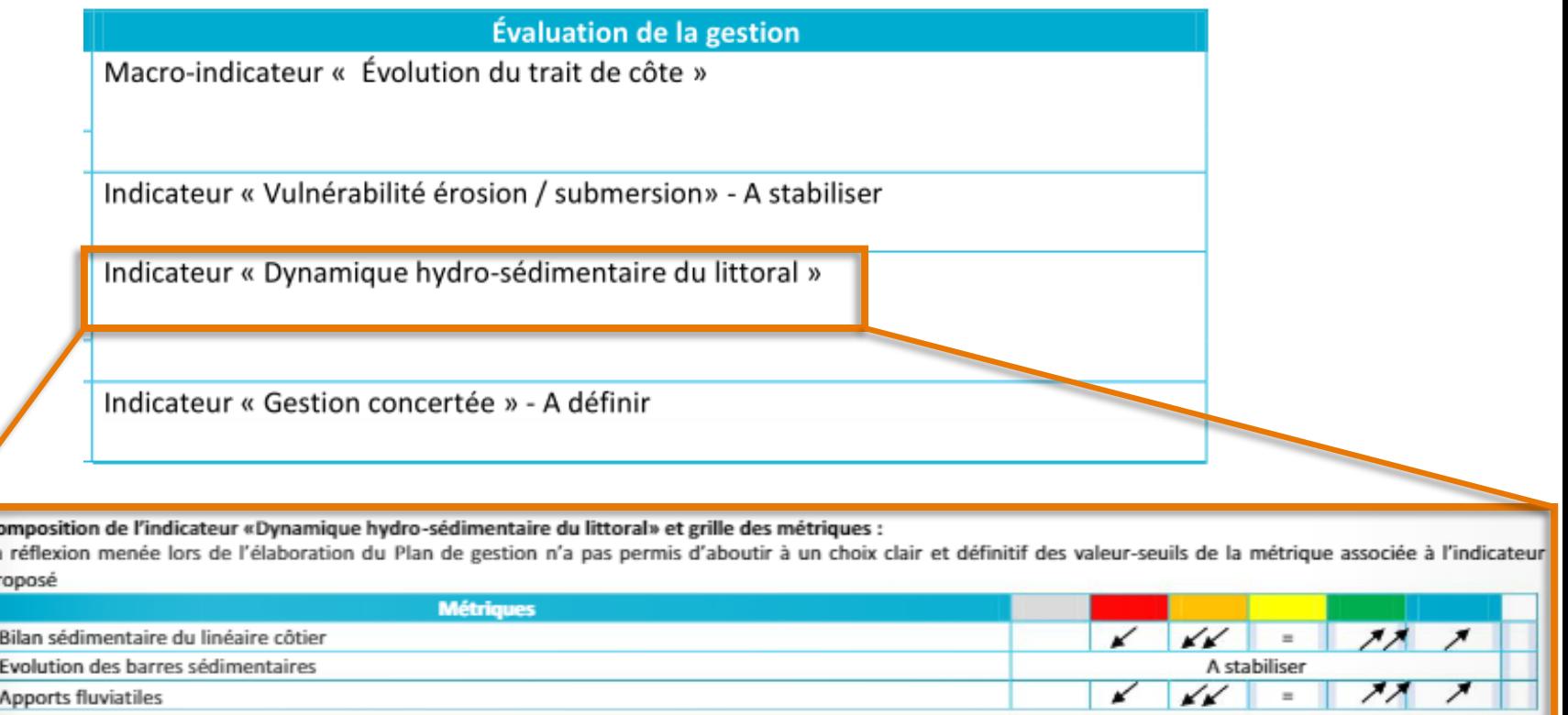

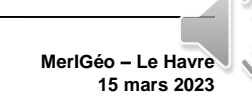

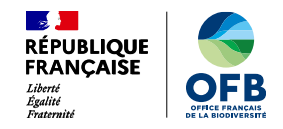

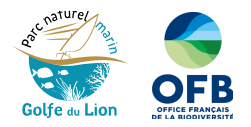

### **Tableau de bord et indicateurs**

• Le tableau de bord : une vision globale et synthétique

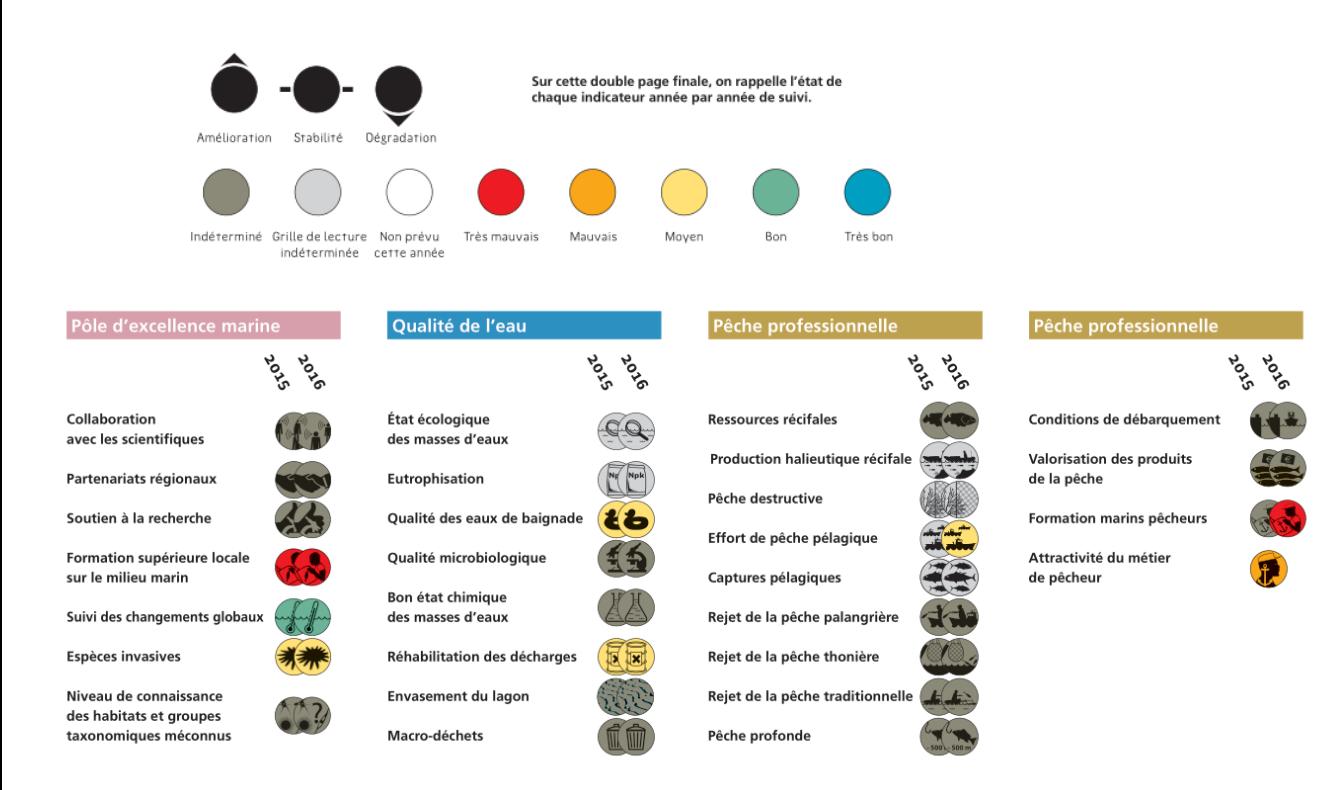

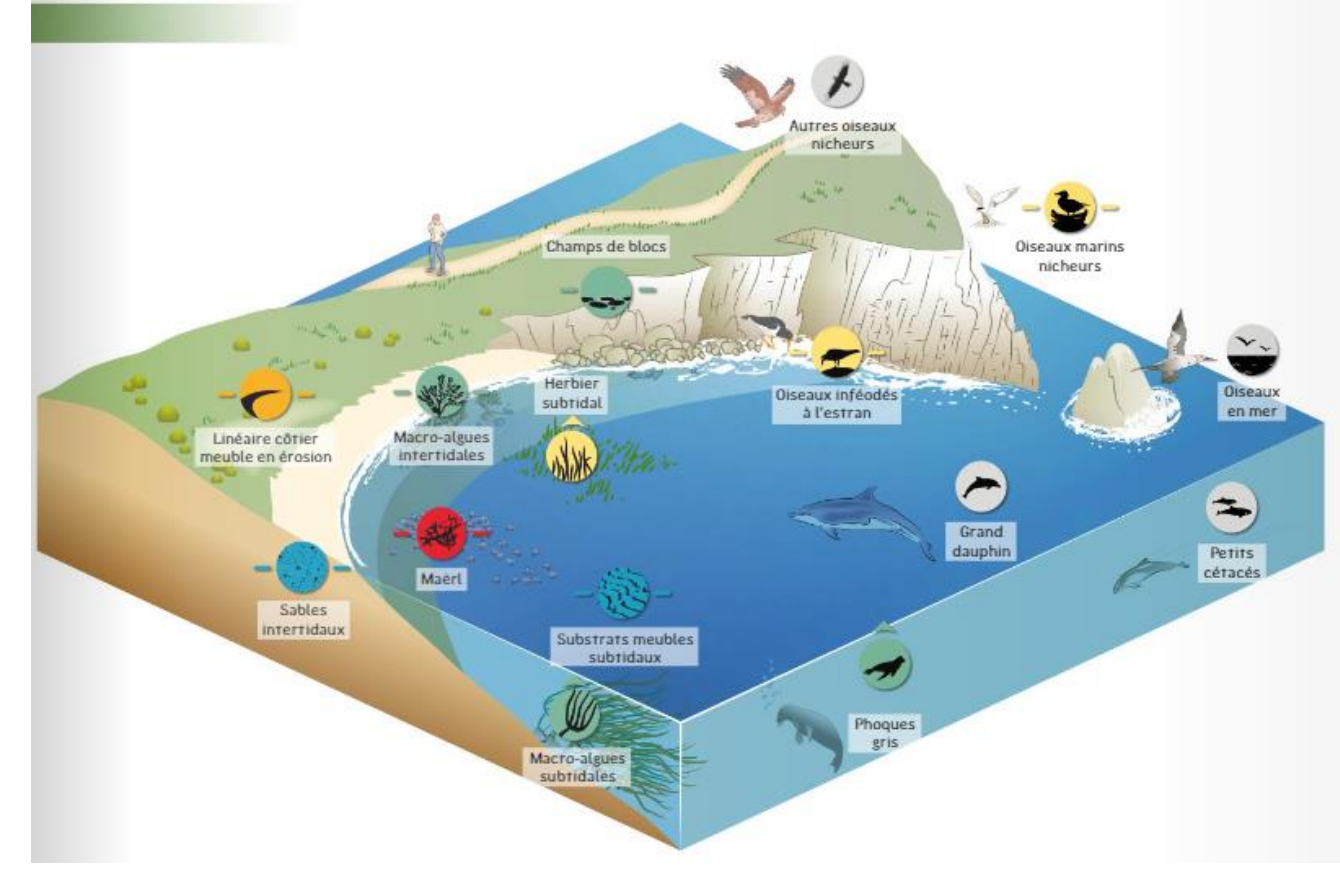

### Exemple : Parc naturel marin de Mayotte Exemple : Parc naturel marin d'Iroise

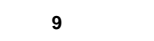

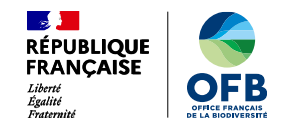

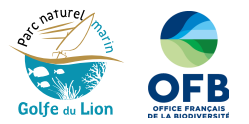

### **Tableau de bord et indicateurs**

• Un tableau de bord, un outil d'évaluation :

Un enchaînement de séquences liées et chronologiques pour évaluer la situation

- Organisation de suivis (terrain, questionnaires,.
- Traitement des données et résultats  $\mathcal{L}$
- Qualification des résultats 3.

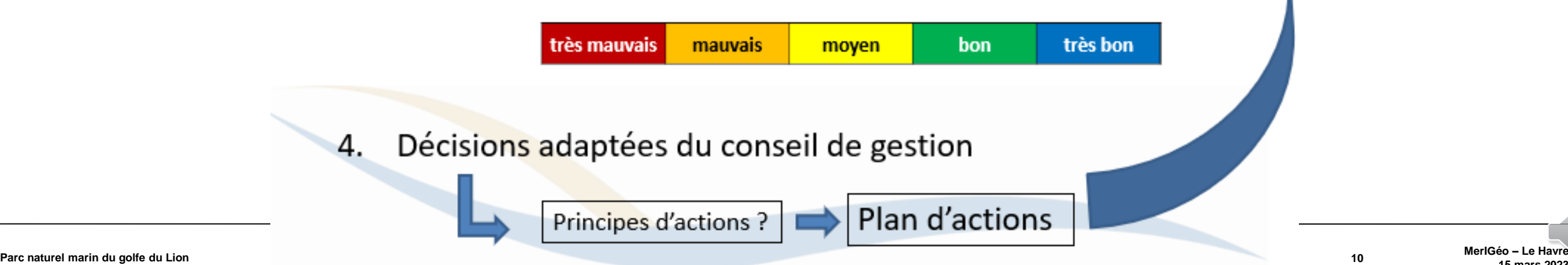

**15 mars 2023**

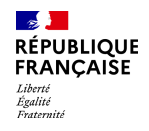

N)

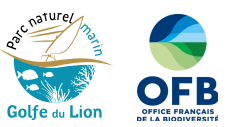

**MerIGéo – Le Havre 15 mars 2023**  $\tilde{\circ}$ 

# **Littoviz PNMGL**

TT

l'application web au service du suivi environnemental par satellite

**Parc naturel marin du golfe du golfe du golfe du golfe du golfe du golfe du golfe du golfe du golfe du golfe du** 

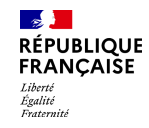

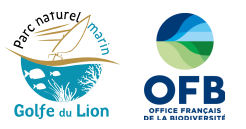

## **Mise en œuvre du plan de gestion et des indicateurs**

Organisation de suivis

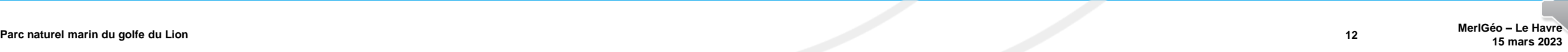

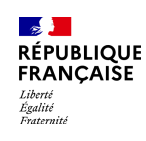

## *3. SENVISAT - Etude de la faisabilité d'un suivi environnemental par satellite (2016 – 2019)*

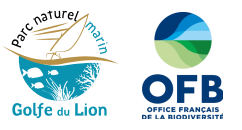

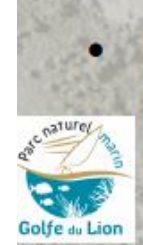

### Senvisat est un projet visant à tester les faisabilités de suivi du littoral en utilisant les derniers générations de capteurs satellites

Partenaires: Obs Cat

#### Missions du Parc naturel marin du golfe du Lion (PNMGL) :

- Surveiller et caractériser le milieu marin et son domaine littoral
- Suivre l'état de préservation des eaux (qualités physico-chimiques, plancton, turbidité), des habitats (herbiers...), du fonctionnement hydro-sédimentaire des plages
- Créer une veille, guider les utilisateurs/gestionnaires,
- Mettre en œuvre son plan de gestion : indicateurs et tableau de bord  $\rightarrow$  financement d'études

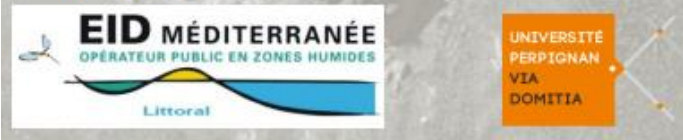

Le projet « SEnviSat » de 3 ans vient alimenter cette démarche avec 5 objectifs initiaux :

**CEFREM** 

- I) Suivi du trait de côte et de l'avant-côte
- II) Suivi du couvert végétal des dunes
- III) Suivi du panache turbide
- IV) Suivi des impacts anthropiques (travaux...), des posidonies, des bois flottés
- V) Suivi de la chlorophylle a (chl a) et de la production primaire

### Colloque MerIGéo 2020

*Mathieu Gervais, Grégory Agin, Nicolas Aleman, Nicolas Robin, Hugues Heurtefeux , Raphael Certain*

### [Présentation PowerPoint](https://www.merigeo.fr/content/download/147358/file/33-SENVISAT_Merigeo_25novembre2020_VF.pdf) (merigeo.fr) : [https://www.merigeo.fr/content/download/147358](https://www.merigeo.fr/content/download/147358/file/33-SENVISAT_Merigeo_25novembre2020_VF.pdf)

/file/33- SENVISAT\_Merigeo\_25novembre2020\_VF.pdf

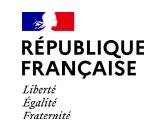

## *4. LittoVIZ Bretagne – l'exemple*

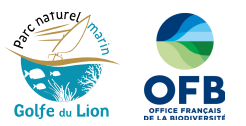

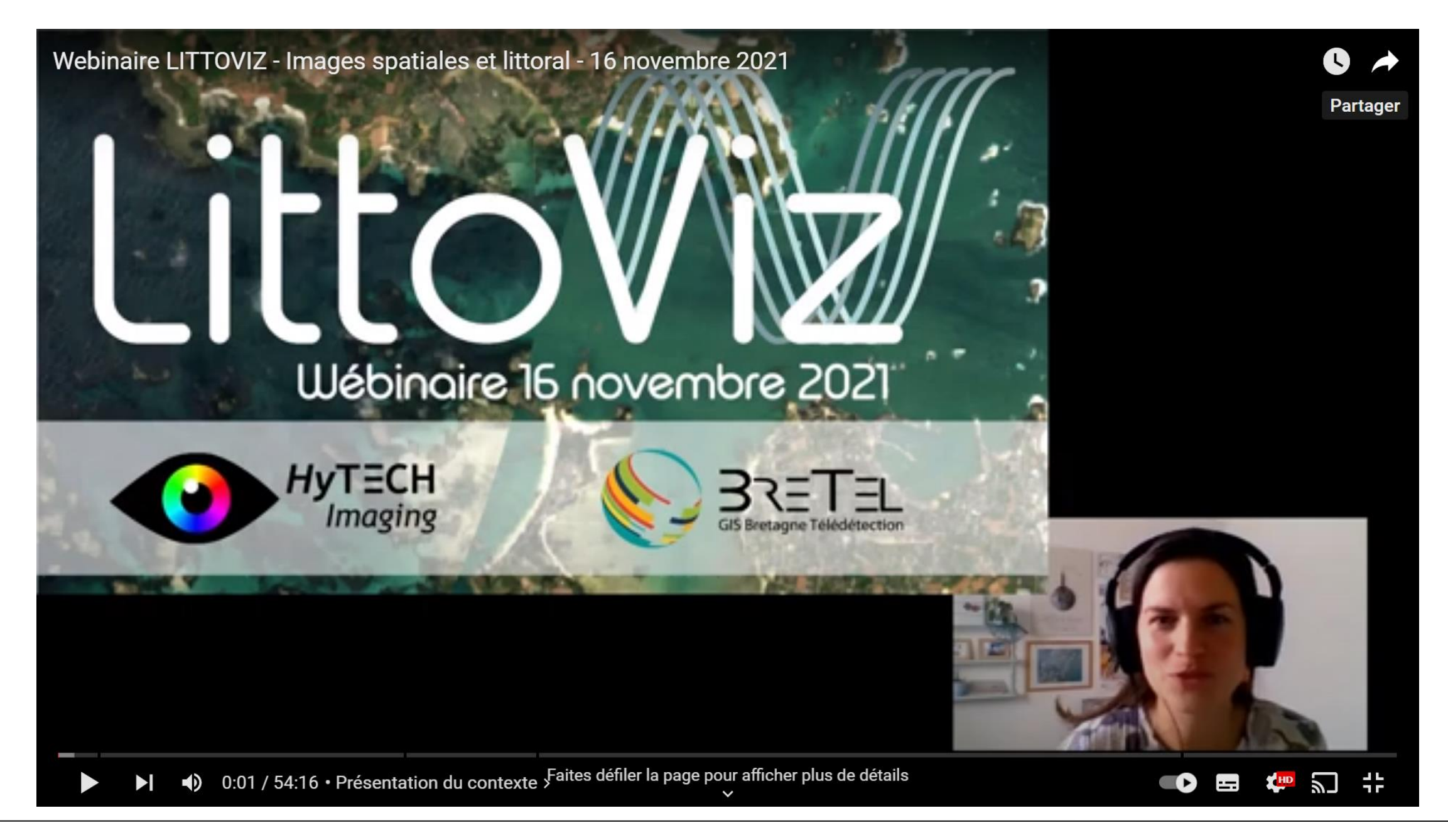

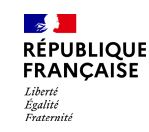

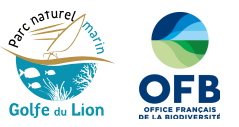

Couches disponibles dans LittoViz

*Images Pléiades (50 cm) à 10 dates depuis 2017 Images Sentinel 2 (10 m) tous les 5 jours depuis 2017* 

*Trait de côte Barres sédimentaires Topographie – Bathymétrie* 

*À partir d'images satellitaires (projet SENVISAT)*

*Limites administratives Inventaire des ouvrages côtiers Trait de côte régional*

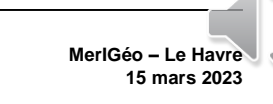

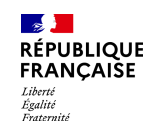

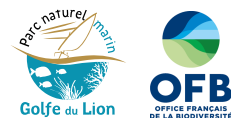

### Aperçu de l'application

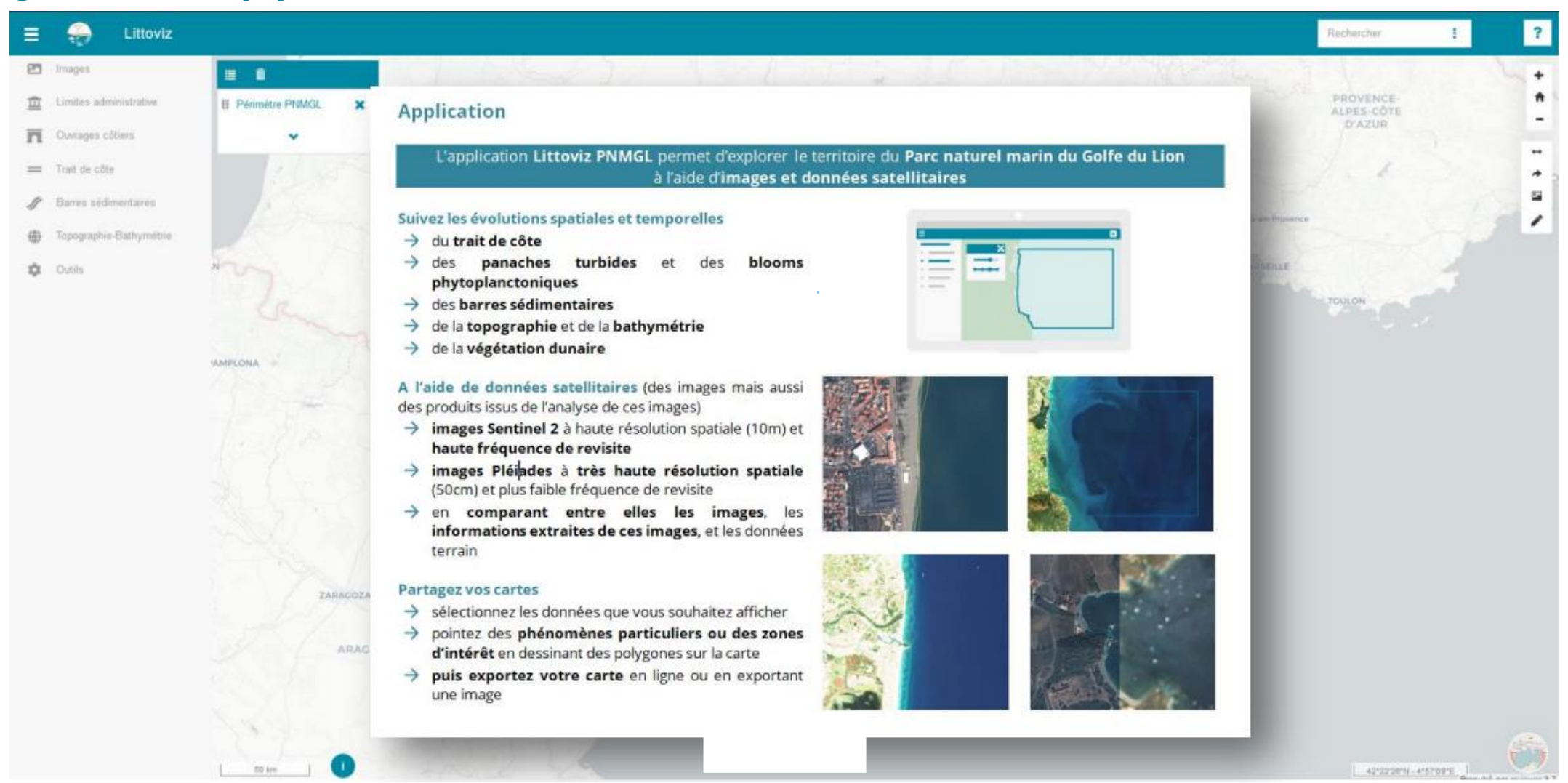

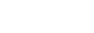

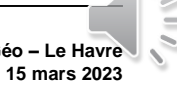

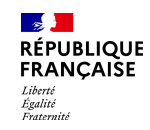

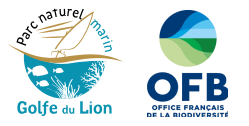

### Aperçu de l'application

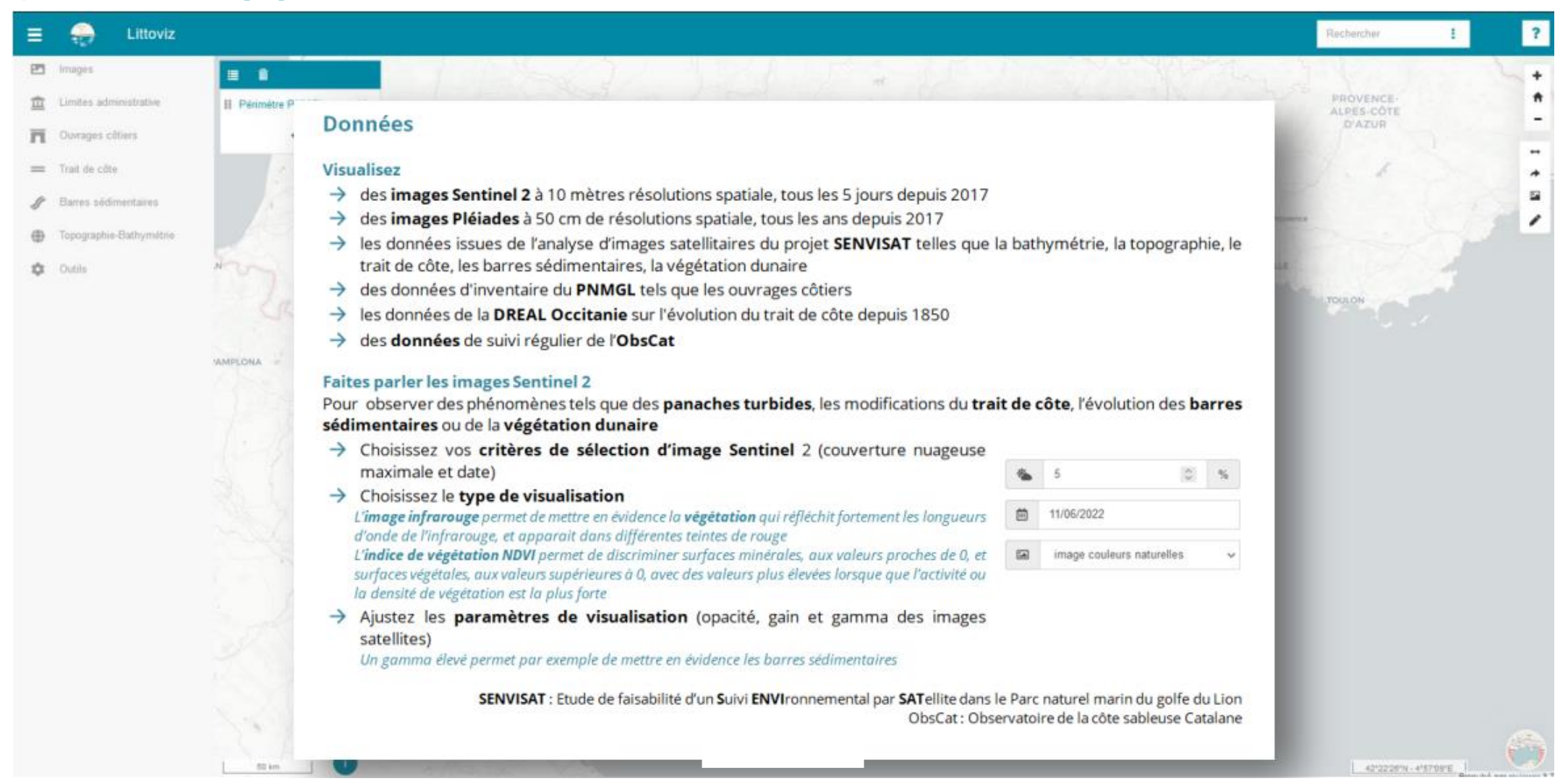

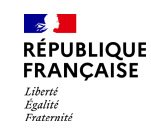

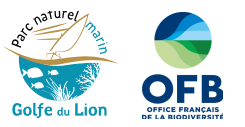

## *Sélection des images disponibles à l'aide d'une barre temporelle* Affichage des images Pléiades (50 cm)

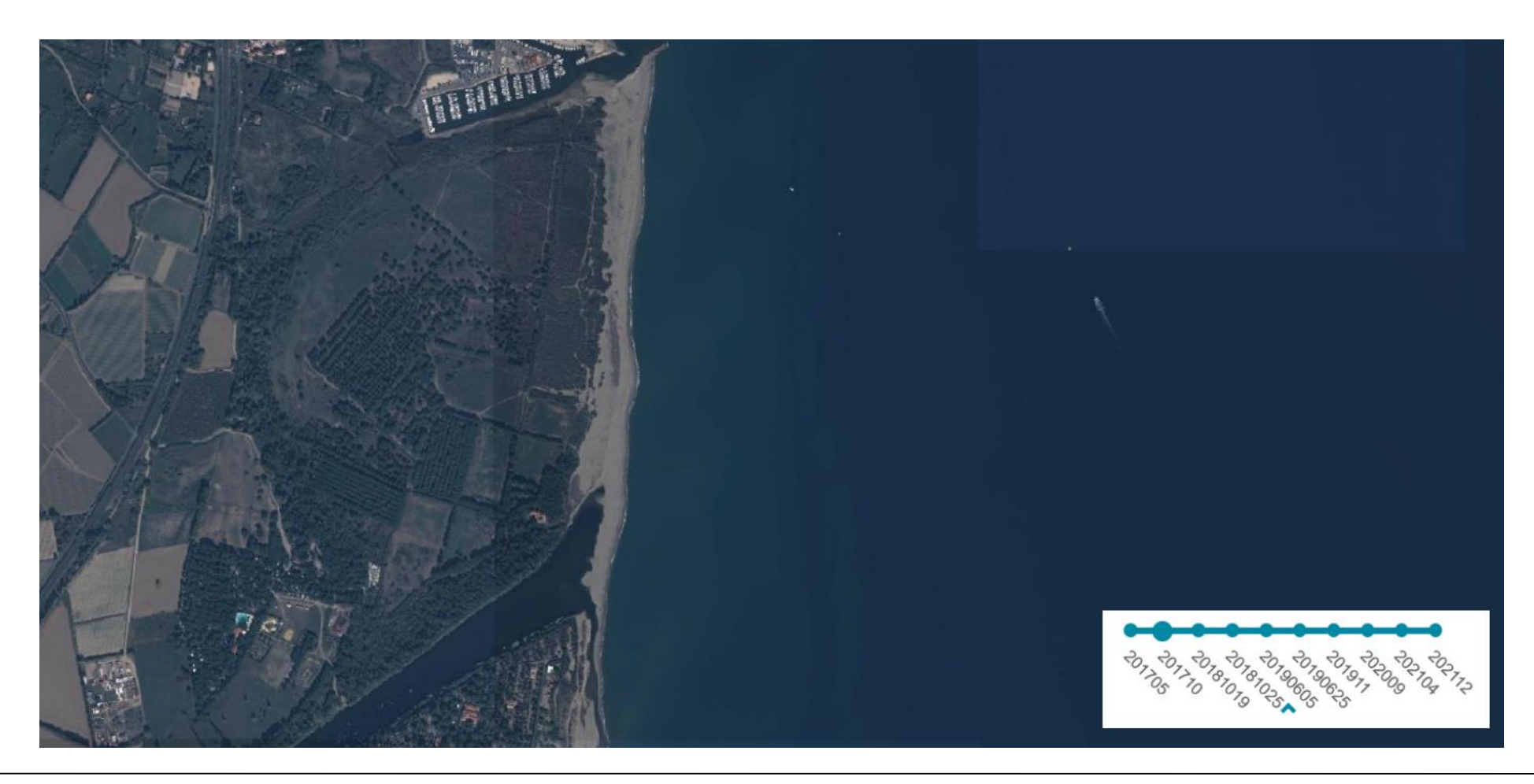

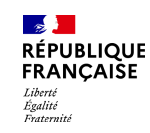

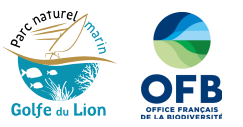

# Affichage des images Pléiades (50 cm)

*Affichage du trait de côte sur l'image et faire varier les dates*

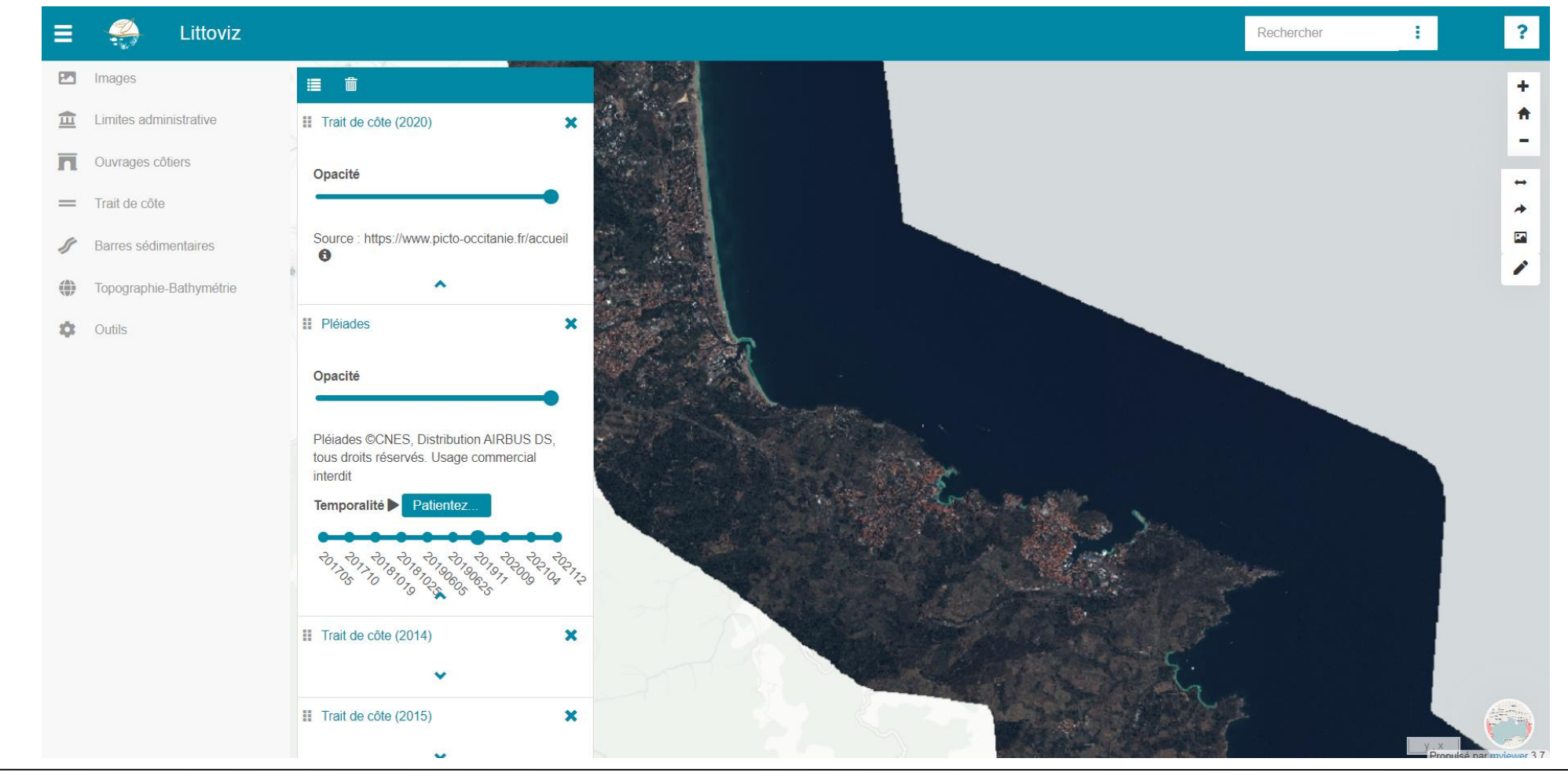

**15 mars 2023**

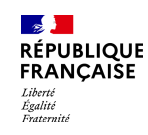

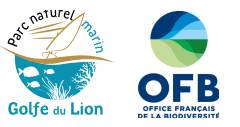

# Affichage des images Sentinel-2 (10m)

**Couverture Nuageuse** 

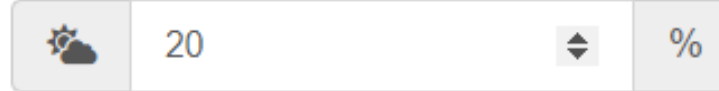

Date de prise de vue

画 13/03/2023

 $\Box$  Afficher la date de prise de vue

#### Couche

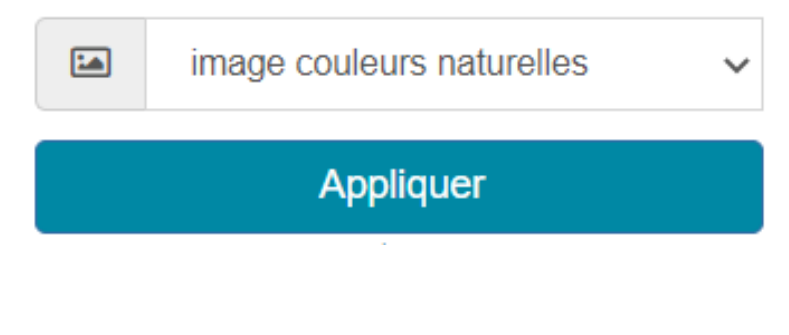

*Par défaut :*

- *la couverture nuageuse est paramétrée à 20%*
- *la date sélectionnée est celle du jour*

*S'affichera donc la date la plus proche de la date du jour, ayant moins de 20% de couverture nuageuse* 

*L'image qui s'affiche ne date pas forcément du jour, c'est la date la plus proche ayant une couverture nuageuse < 20%. Pour vérifier de quelle date il s'agit, vous pouvez cocher « Afficher la date de prise de vue »*

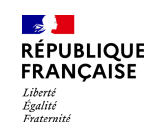

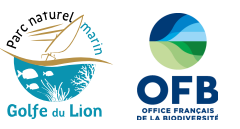

# Affichage des images Sentinel-2 (10m)

**Couverture Nuageuse** 

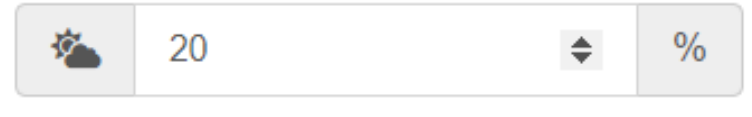

#### Date de prise de vue

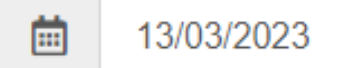

#### Afficher la date de prise de vue

Couche

 $\Xi$ image couleurs naturelles  $\checkmark$ **Appliquer** 

*Il est possible de choisir une image à une date précise :*

- *1. zoomer sur la zone (pour optimiser la recherche, et de gagner en fluidité d'affichage)*
- *2. Choisir la couverture nuageuse maximale, par ex. 10 %*
- *3. Choisir une date : au clic sur la date, le calendrier s'affiche*
- *4. Cliquer sur la date sur le calendrier et appliquer*

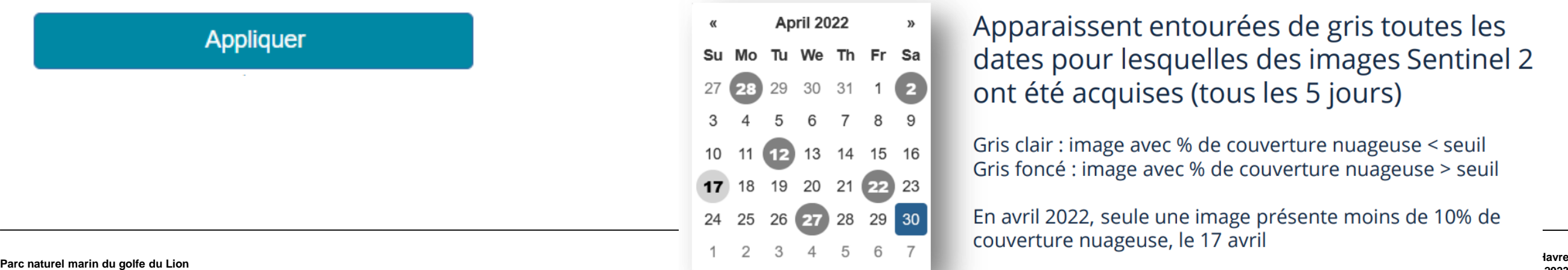

Apparaissent entourées de gris toutes les dates pour lesquelles des images Sentinel 2 ont été acquises (tous les 5 jours)

Gris clair : image avec % de couverture nuageuse < seuil Gris foncé : image avec % de couverture nuageuse > seuil

En avril 2022, seule une image présente moins de 10% de couverture nuageuse, le 17 avril

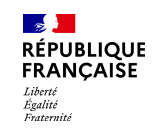

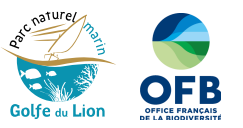

## *Faire parler l'image en changeant le type de visualisation* Affichage des images Sentinel-2 (10m)

#### **Images Sentinel 2 couleurs naturelles**

Les satellites Sentinel 2 collectent des données dans le domaine visible du spectre lumineux. On peut ainsi afficher sous forme d'image « couleurs naturelles » le littoral vu de l'espace, semblable à ce que voit l'œil humain.

#### **Images Sentinel 2 infrarouge**

Les satellites Sentinel 2 collectent des données dans le domaine infrarouge du spectre lumineux. On peut ainsi afficher sous forme d'image « couleurs infrarouge » le littoral vu de l'espace, au-delà de ce que voit l'œil humain. La végétation, qui réfléchit l'infrarouge, apparait rouge vif lorsqu'elle est dense at active.

#### Indice de végétation

Il est possible de calculer des indices à partir de différentes longueurs d'onde de la lumière, visibles ou invisibles. On appelle indice de végétation par différence normalisé, ou NDVI, un indice calculé à partir des longueurs d'ondes du rouge et du proche infrarouge. Cet indice est intéressant car il permet de discriminer surfaces végétales et minérales. La végétation, qui absorbe le rouge et réfléchit le proche infrarouge, a des valeurs de NDVI positives, généralement comprises entre 0,1 et 0,7. Les surfaces minérales, qui réfléchissent le rouge et le proche infrarouge, ont un NDVI est proche de 0.

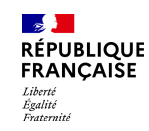

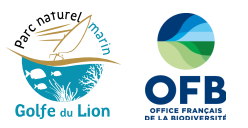

# Affichage des images Sentinel-2 (10m)

*Faire parler l'image en ajustant le paramètre de gain et gamma*

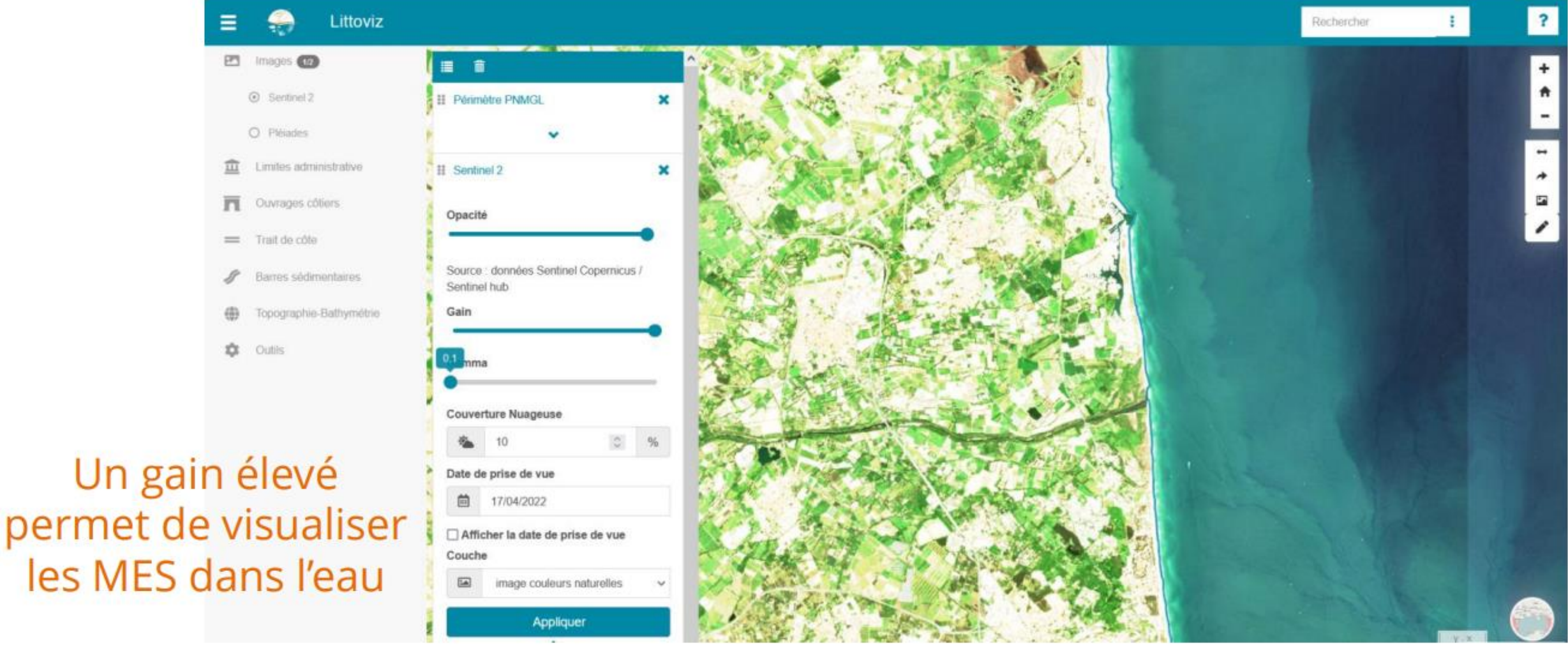

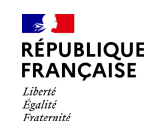

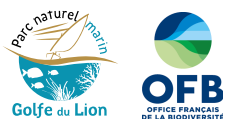

# Affichage des images Sentinel-2 (10m)

*Faire parler l'image en changeant le type de visualisation*

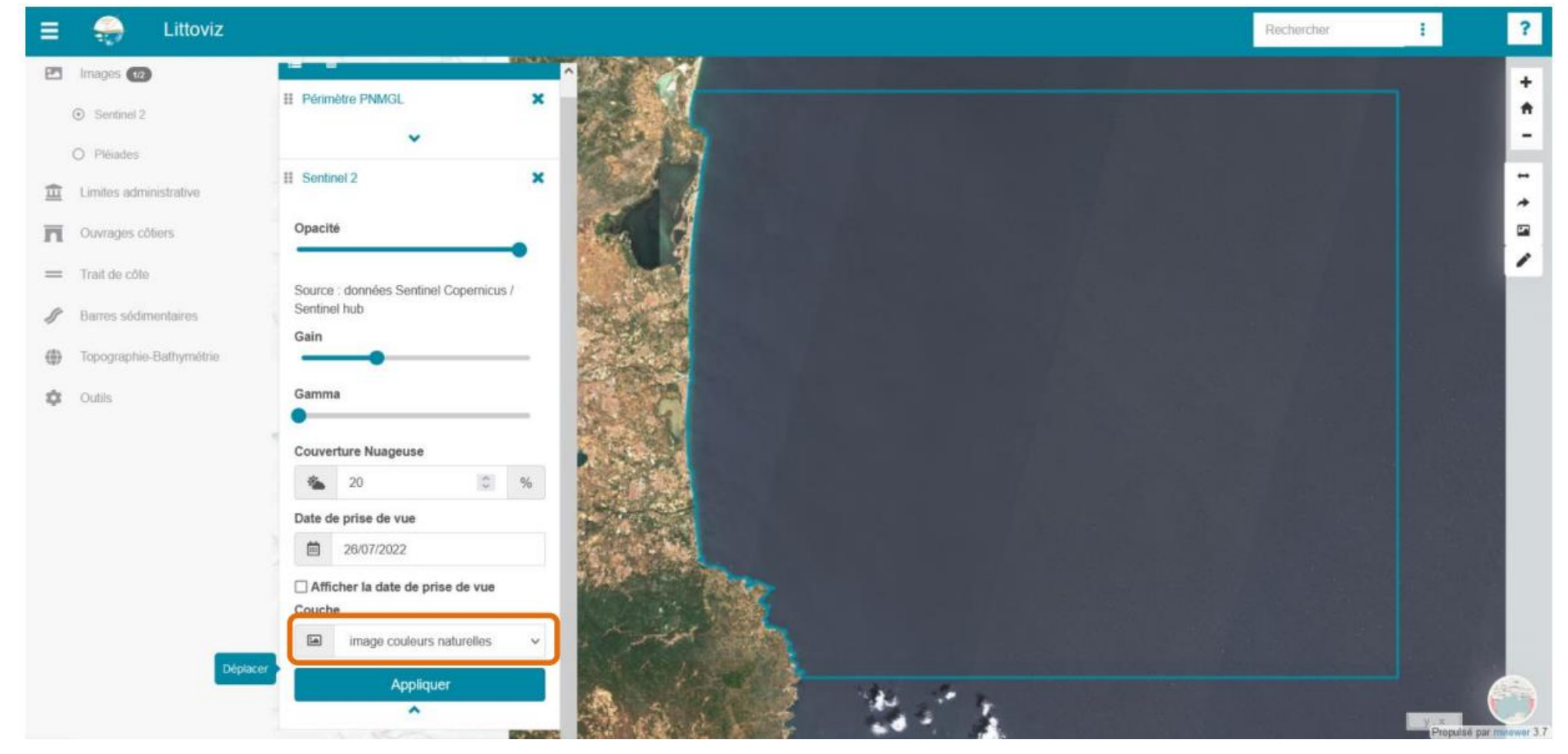

**15 mars 2023**

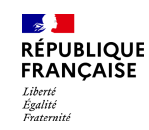

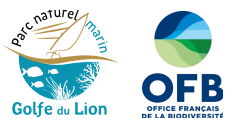

# Affichage des images Sentinel-2 (10m)

*Faire parler l'image en changeant le type de visualisation*

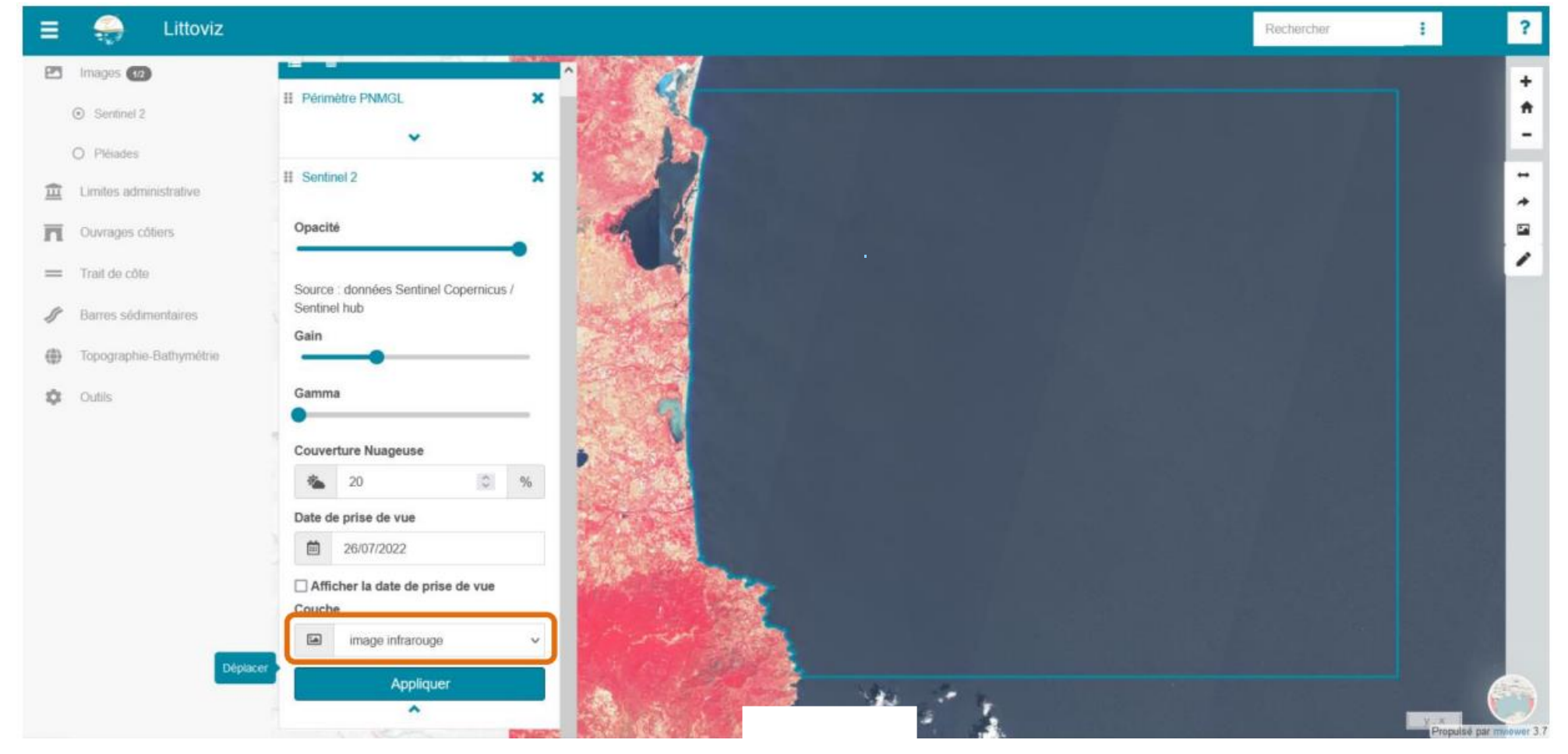

**15 mars 2023**

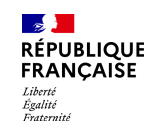

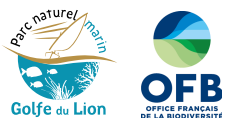

# Affichage des images Sentinel-2 (10m)

*Faire parler l'image en changeant le type de visualisation*

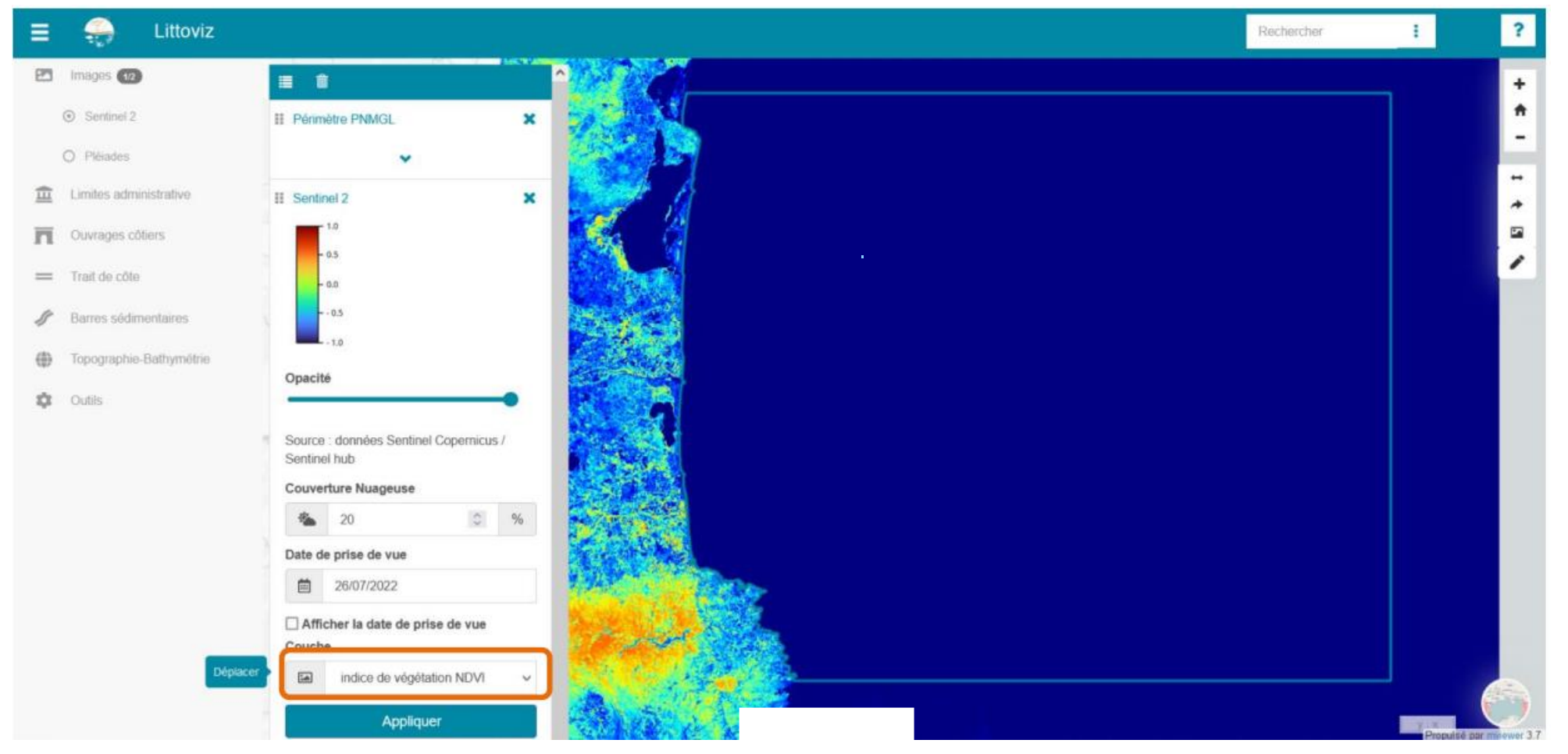

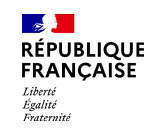

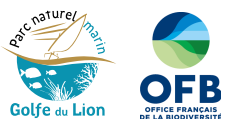

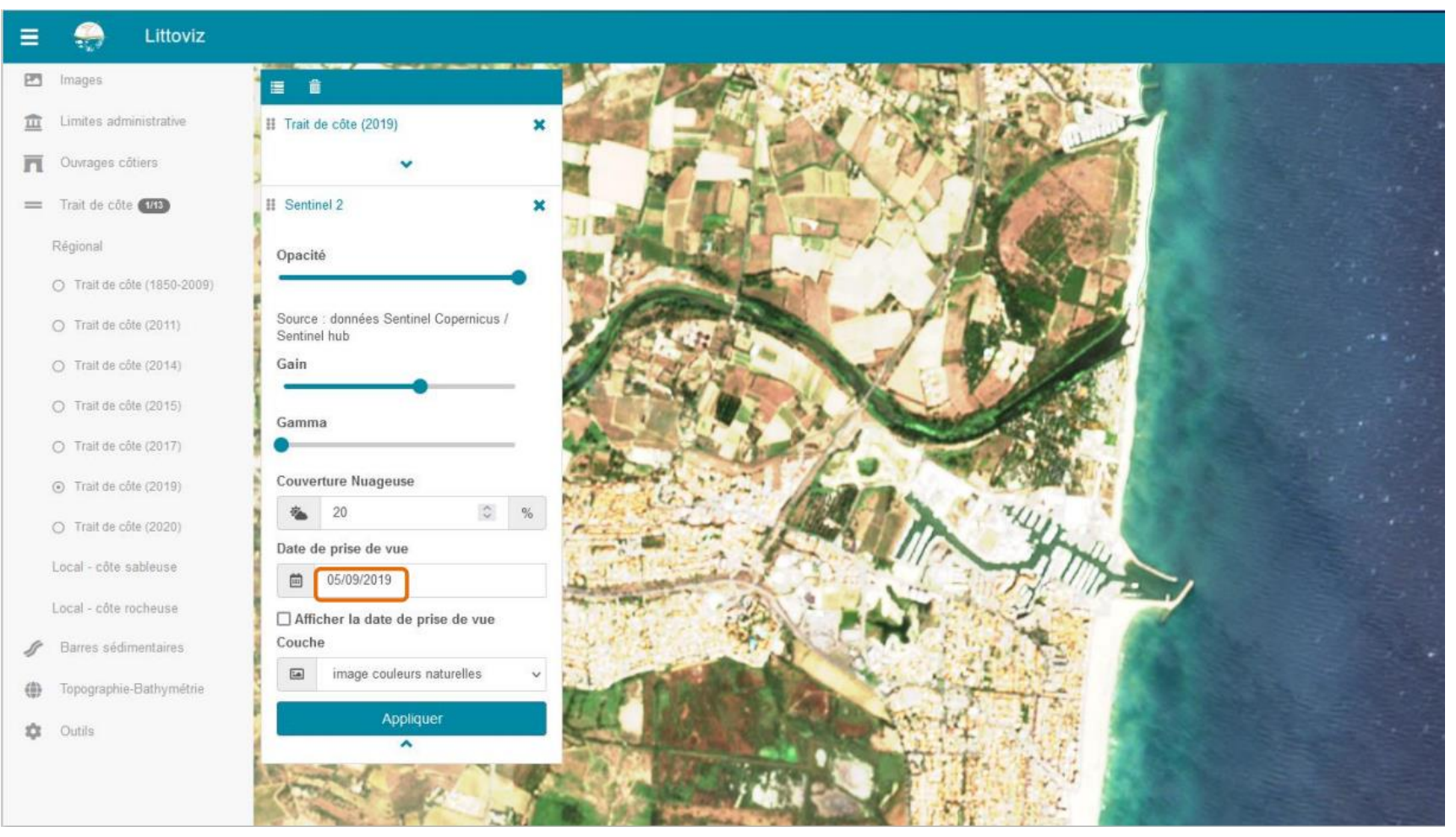

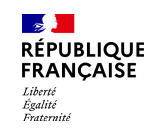

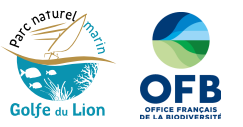

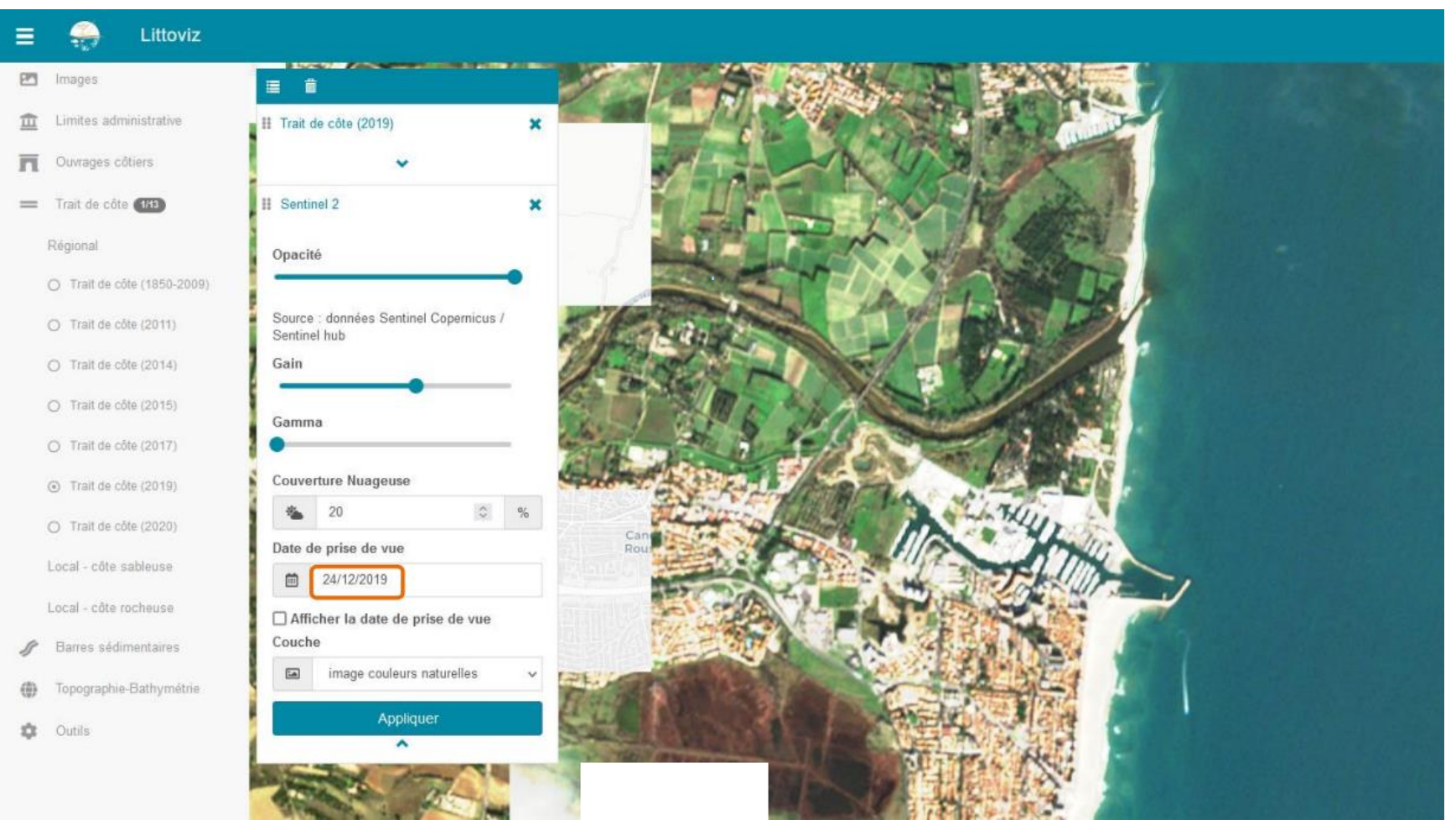

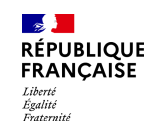

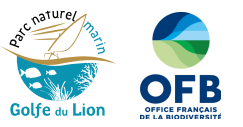

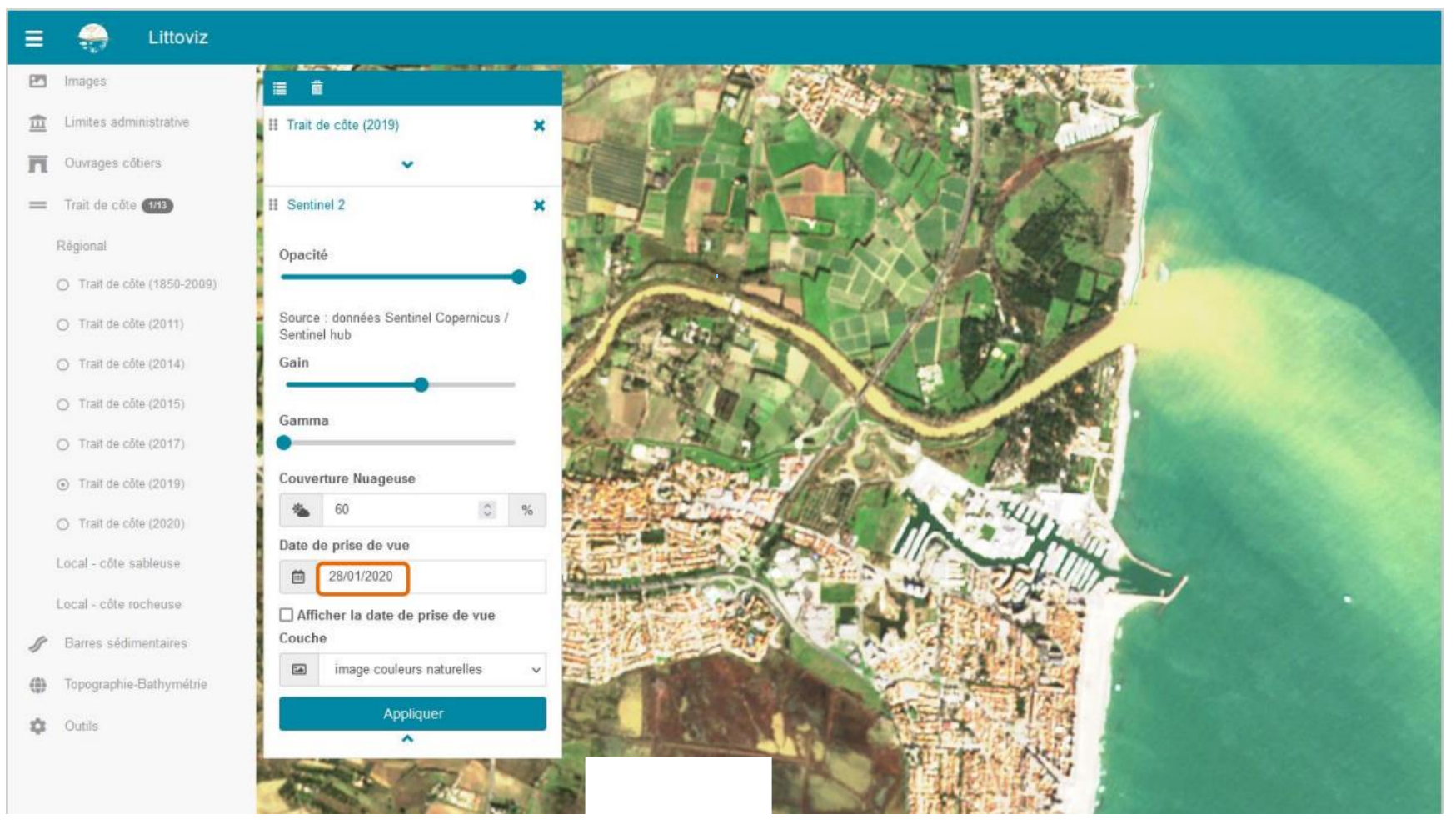

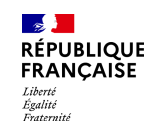

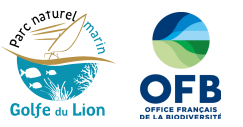

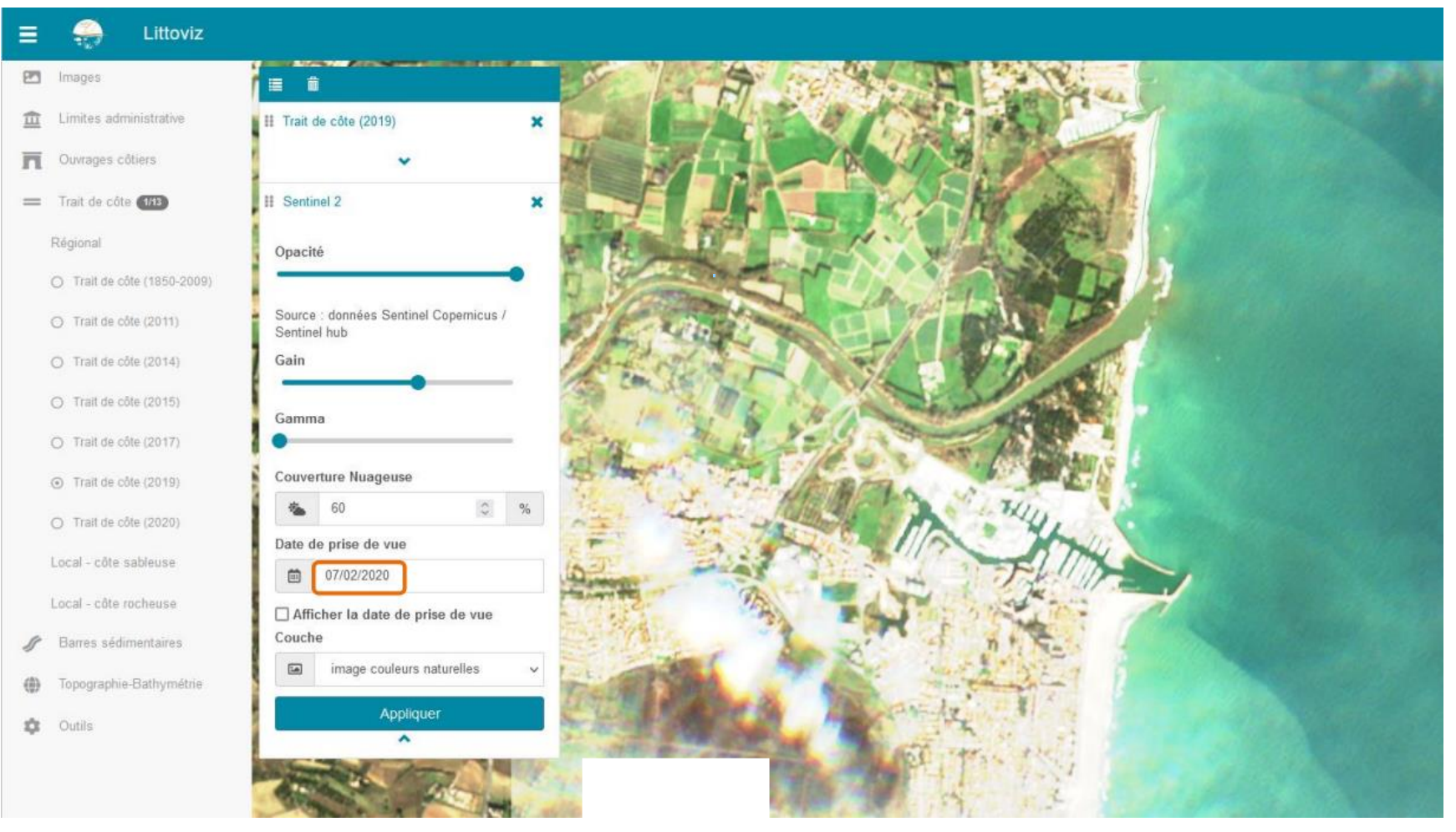

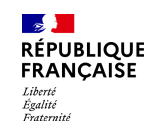

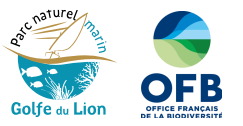

# *Suivi de l'évolution des barres sédimentaires* Affichage des images Sentinel-2 (10m)

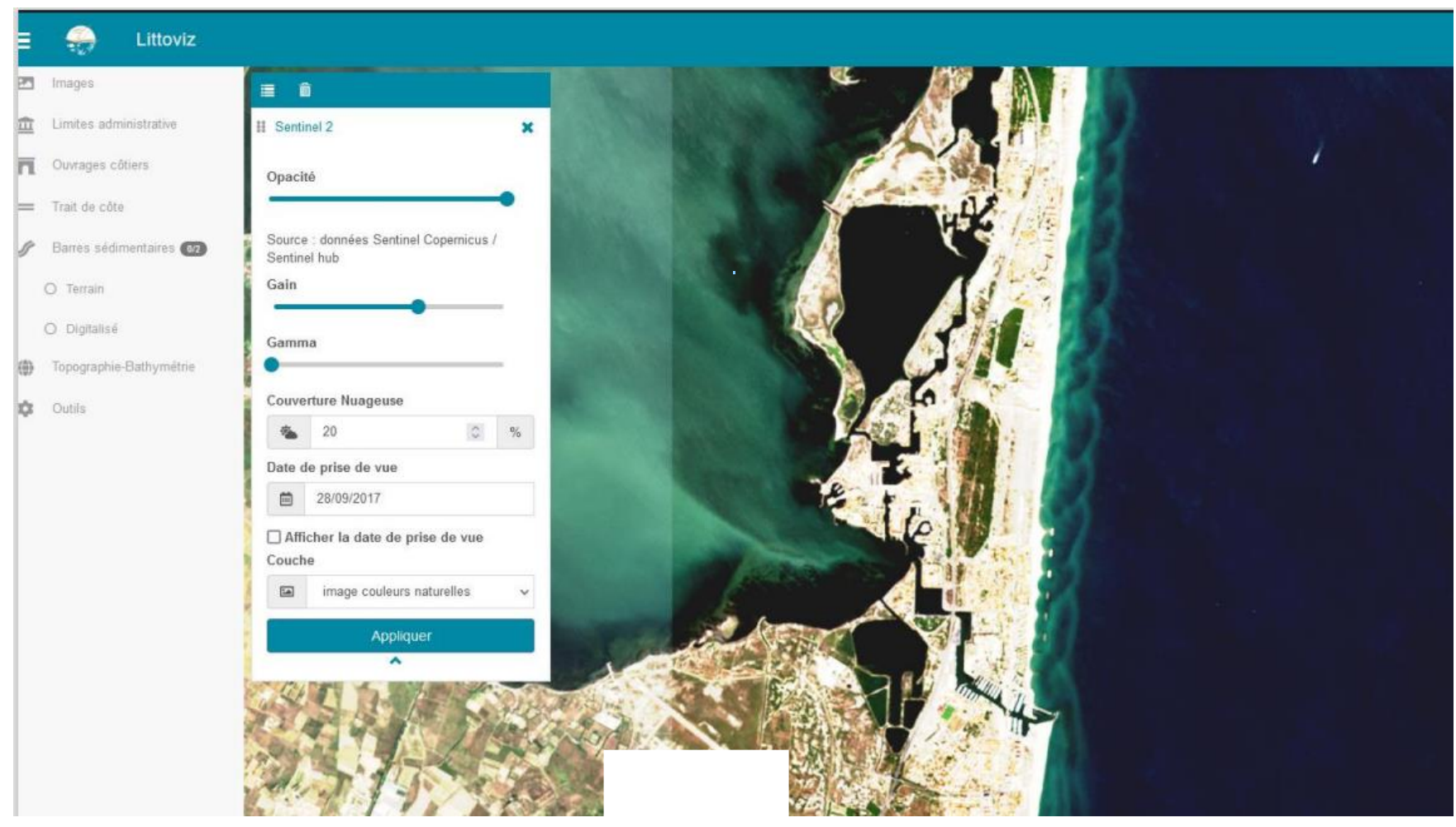

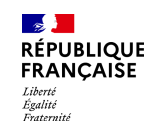

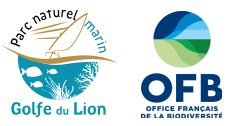

# *Suivi de l'évolution des barres sédimentaires* Affichage des images Sentinel-2 (10m)

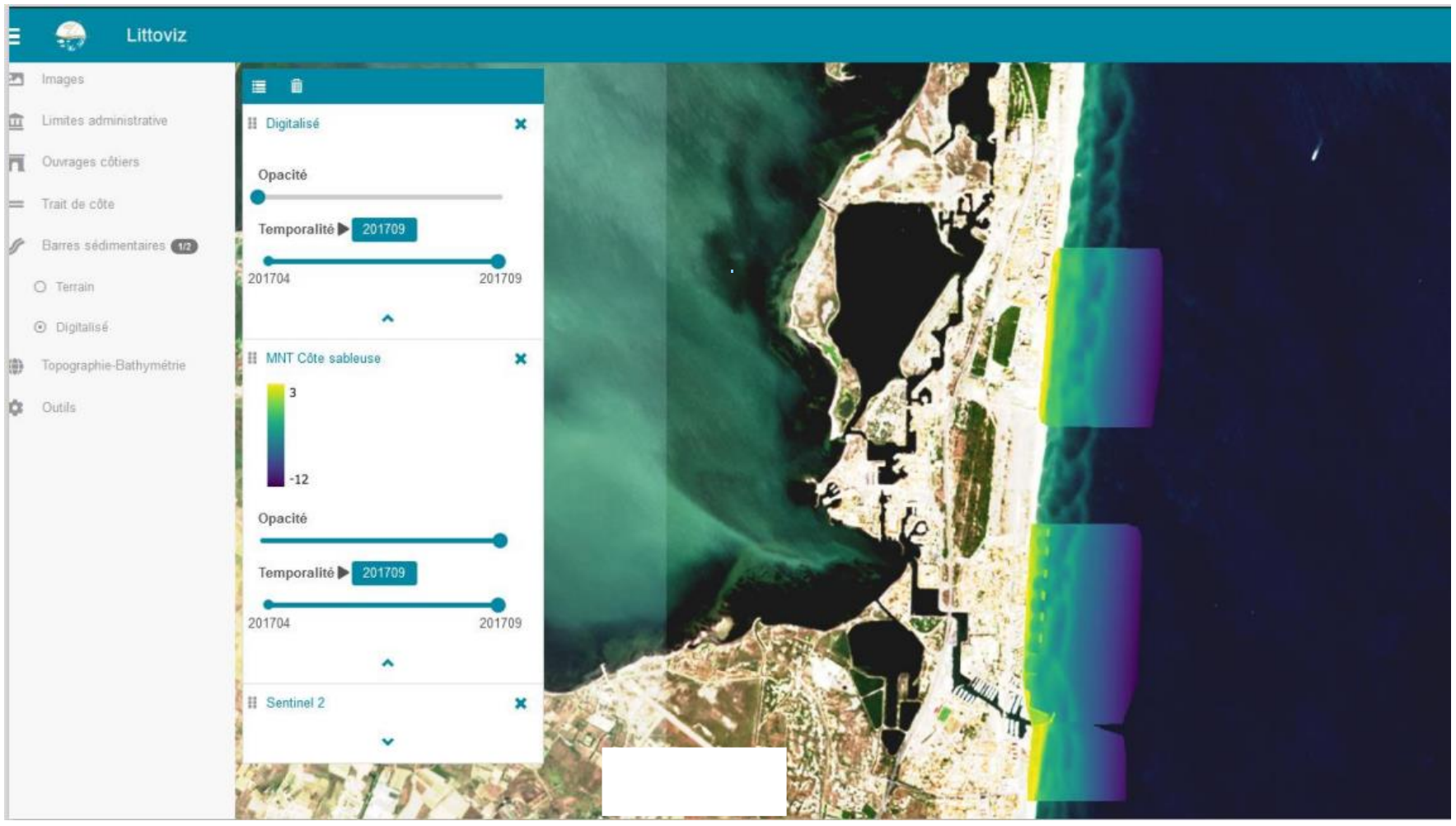

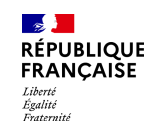

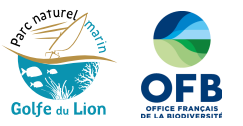

# *Suivi de l'évolution des barres sédimentaires* Affichage des images Sentinel-2 (10m)

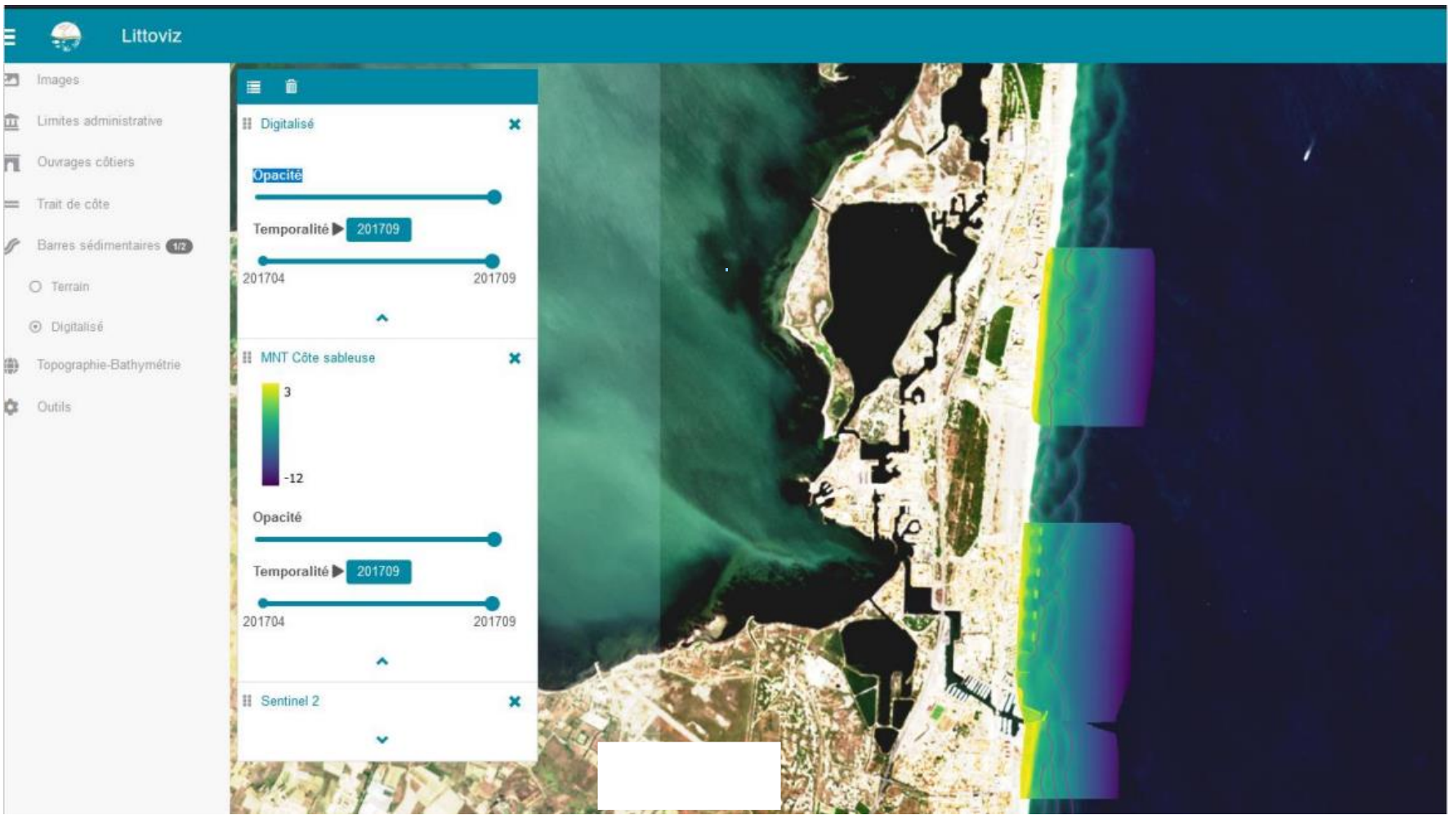

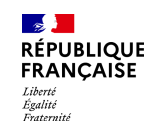

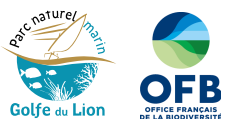

### *Comparaison et suivi de l'évolution intra-annuelle du trait de côte* Affichage des images Sentinel-2 et Pléiades

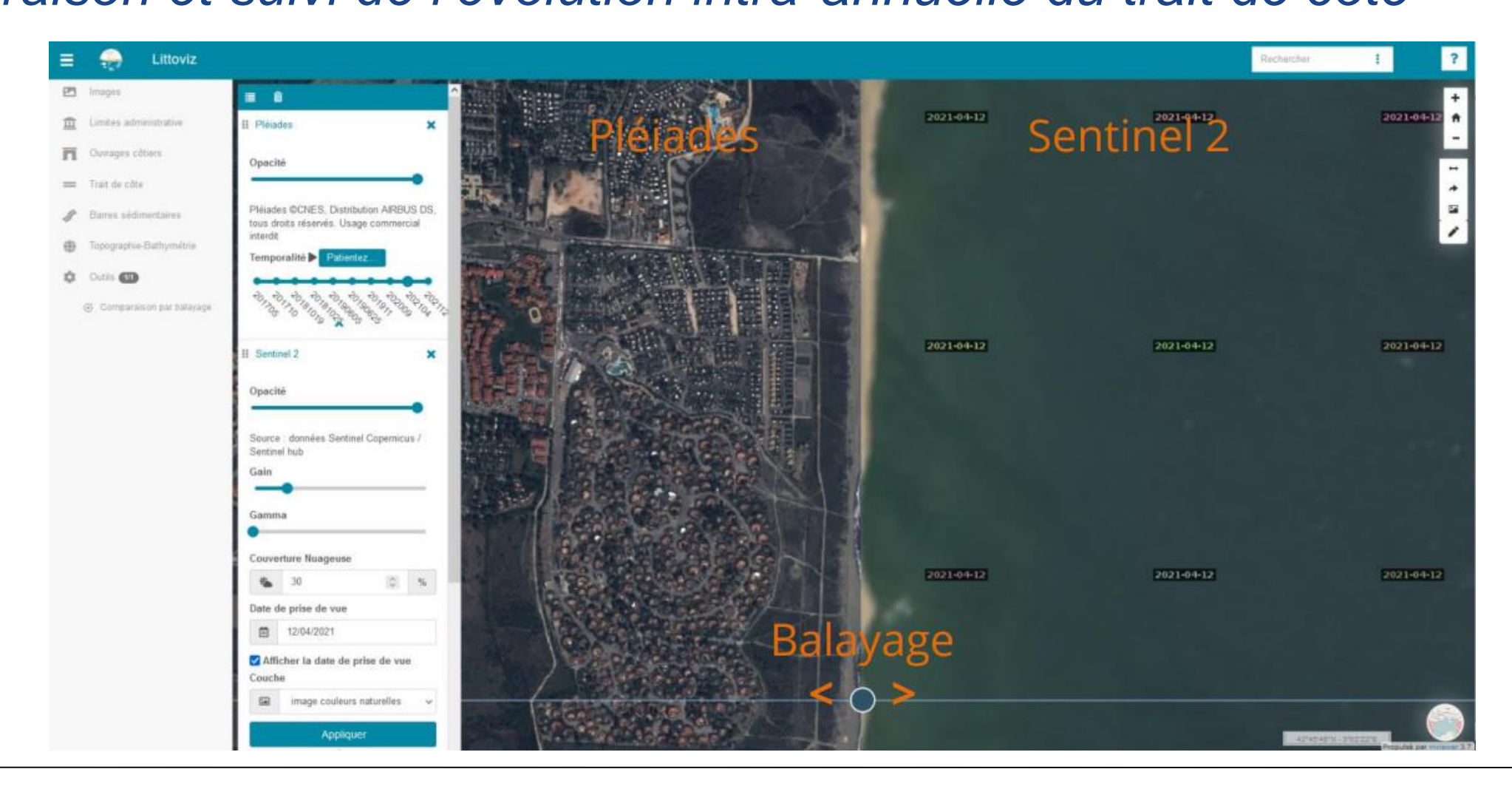

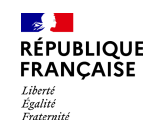

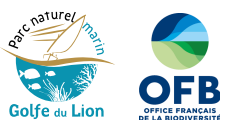

## Mise en page et outil d'export

- *sélectionner les données que vous souhaitez afficher*
- *pointez des phénomènes particuliers ou des zones d'intérêts en dessinant des polygones sur la carte*
- *exportez votre carte en ligne pour la partager ou en image*

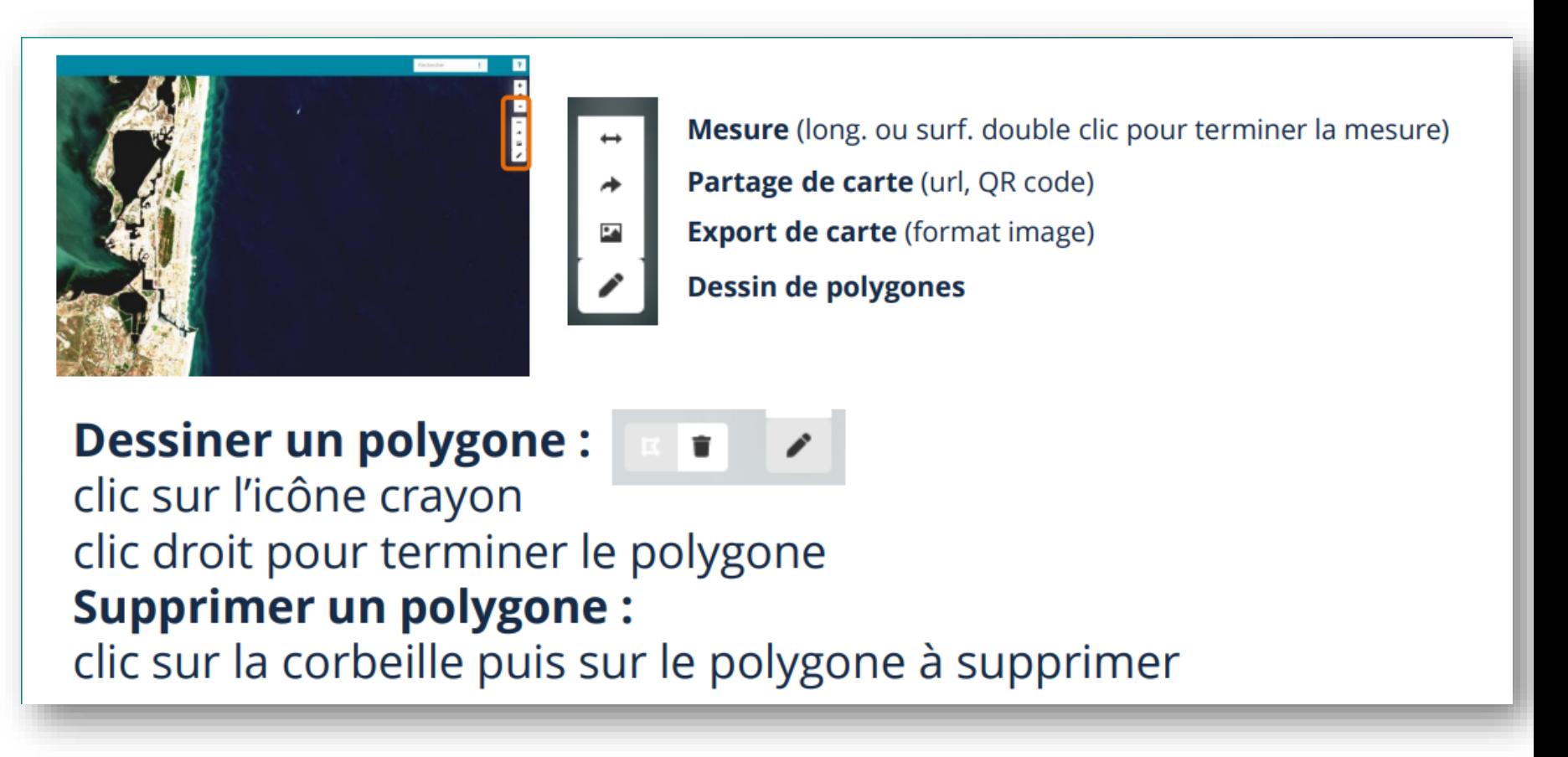

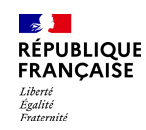

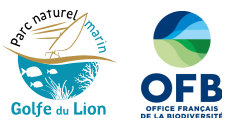

### Sources des données et crédits

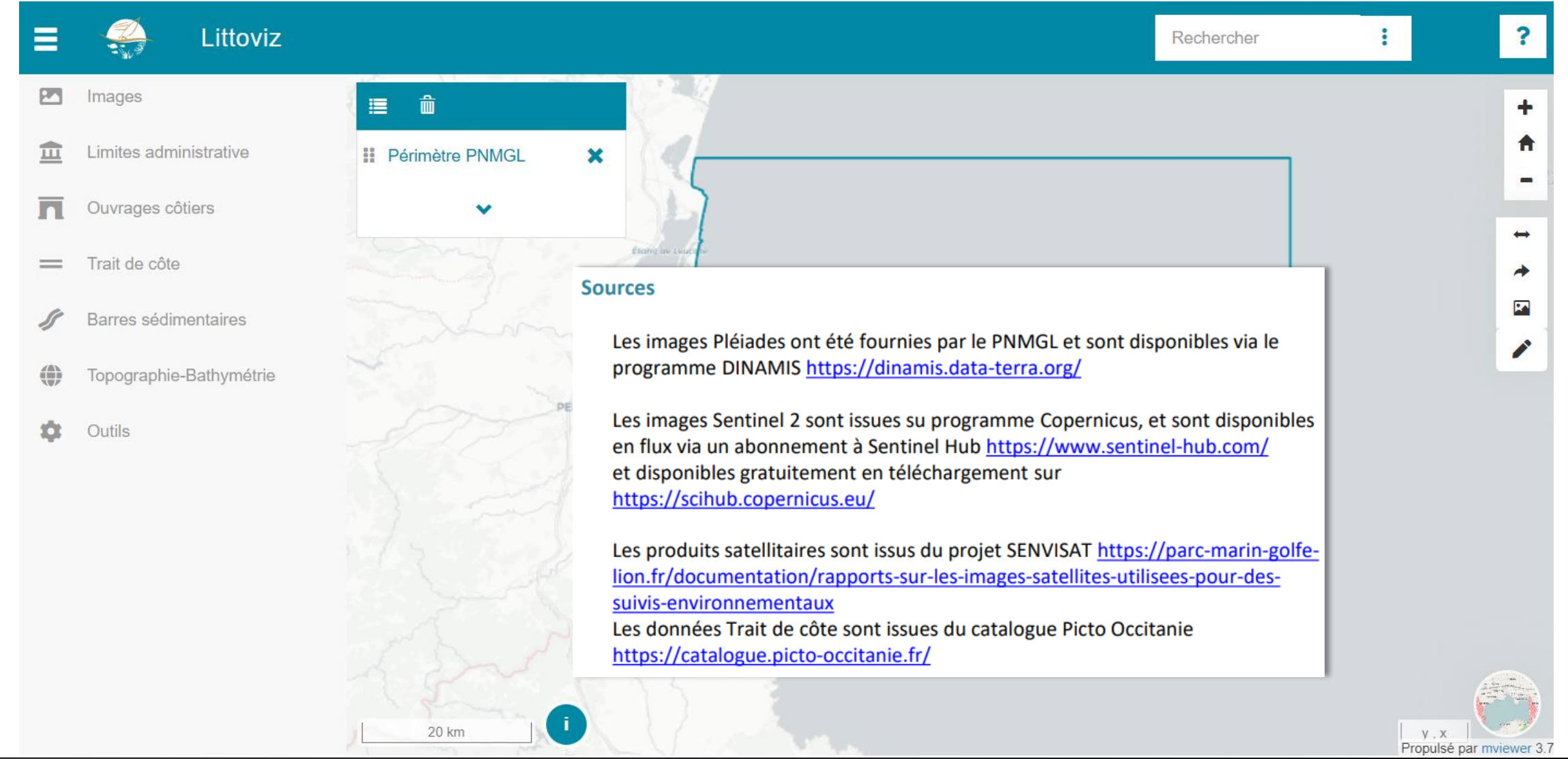

**15 mars 2023**

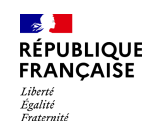

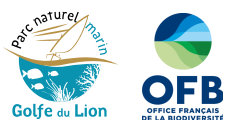

### Sources des données et crédits

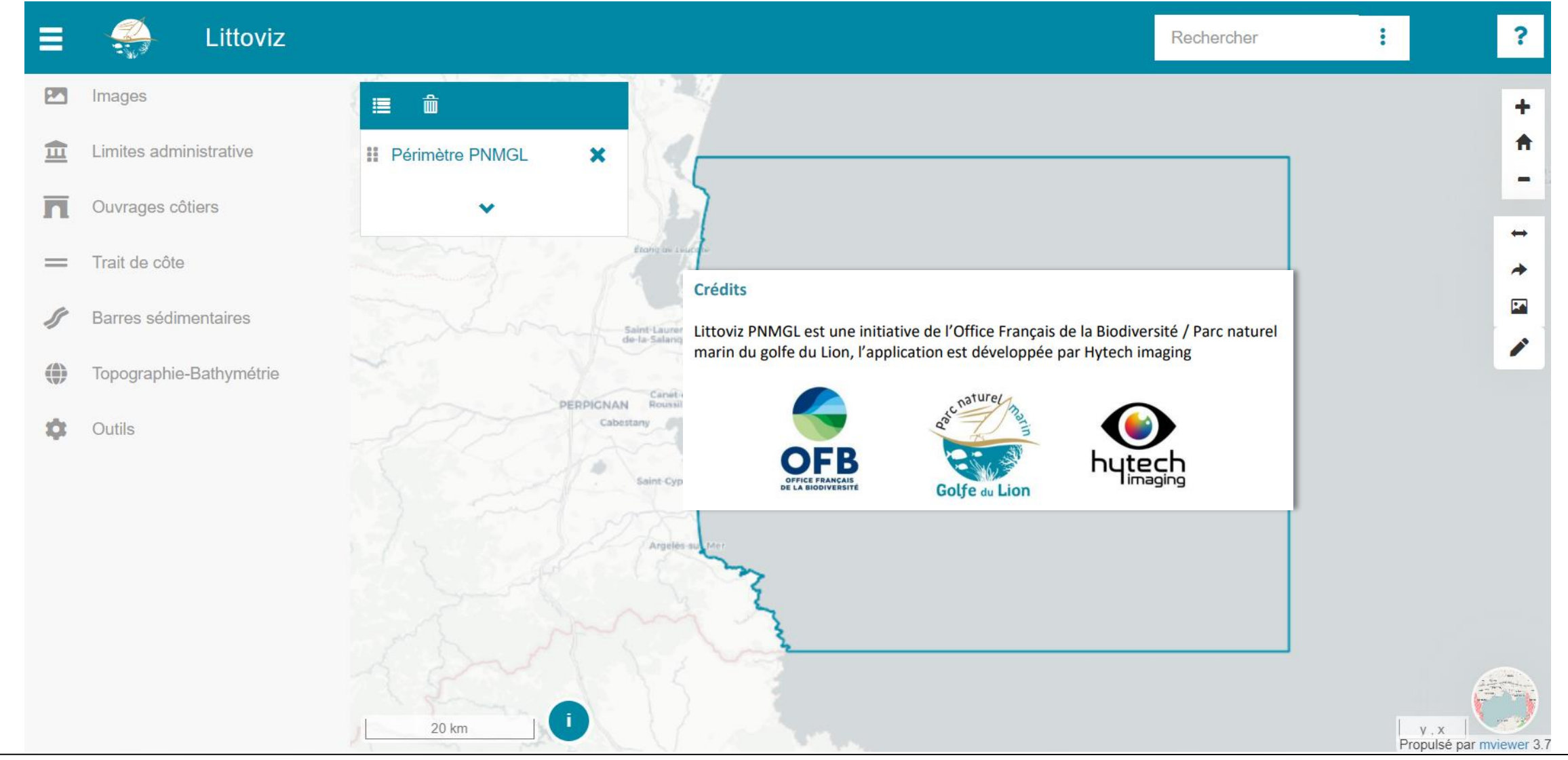

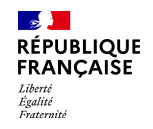

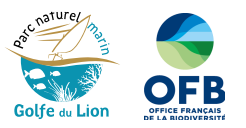

### **Les suites :**

Pérenniser et développer la plate-forme

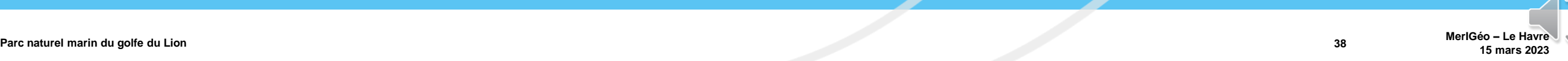

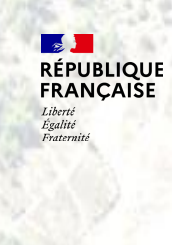

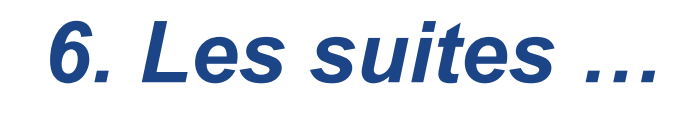

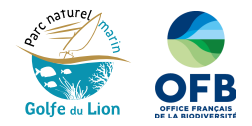

# Pérenniser et développer la plate-forme…

- *Le besoin de disposer d'indicateurs fiables pour suivre l'état du milieu est primordial pour les Parcs naturels marins*
- *L'outil satellitaire apporte des réponses avec un investissement temps humain / coût très intéressant.*
- *LittoViz PNMGL concrétise et valorise les résultats de l'étude de faisabilité de suivi environnemental par satellite du Parc naturel marin du golfe du Lion*

*Le Parc souhaite poursuivre l'utilisation de cet outil et l'incrémenter annuellement des données nécessaires à l'élaboration de son tableau de bord.* 

*De nouvelles fonctions pourront y être ajoutées en fonction de l'évolution de la technologie satellitaire, de besoins identifiés par le Parc et de la montée en compétence des bureaux d'études*

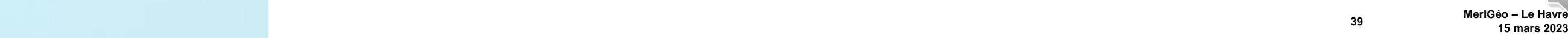

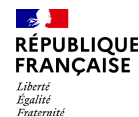

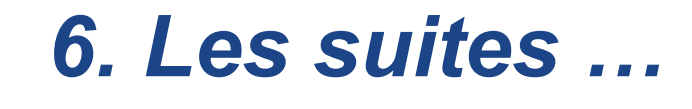

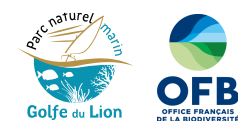

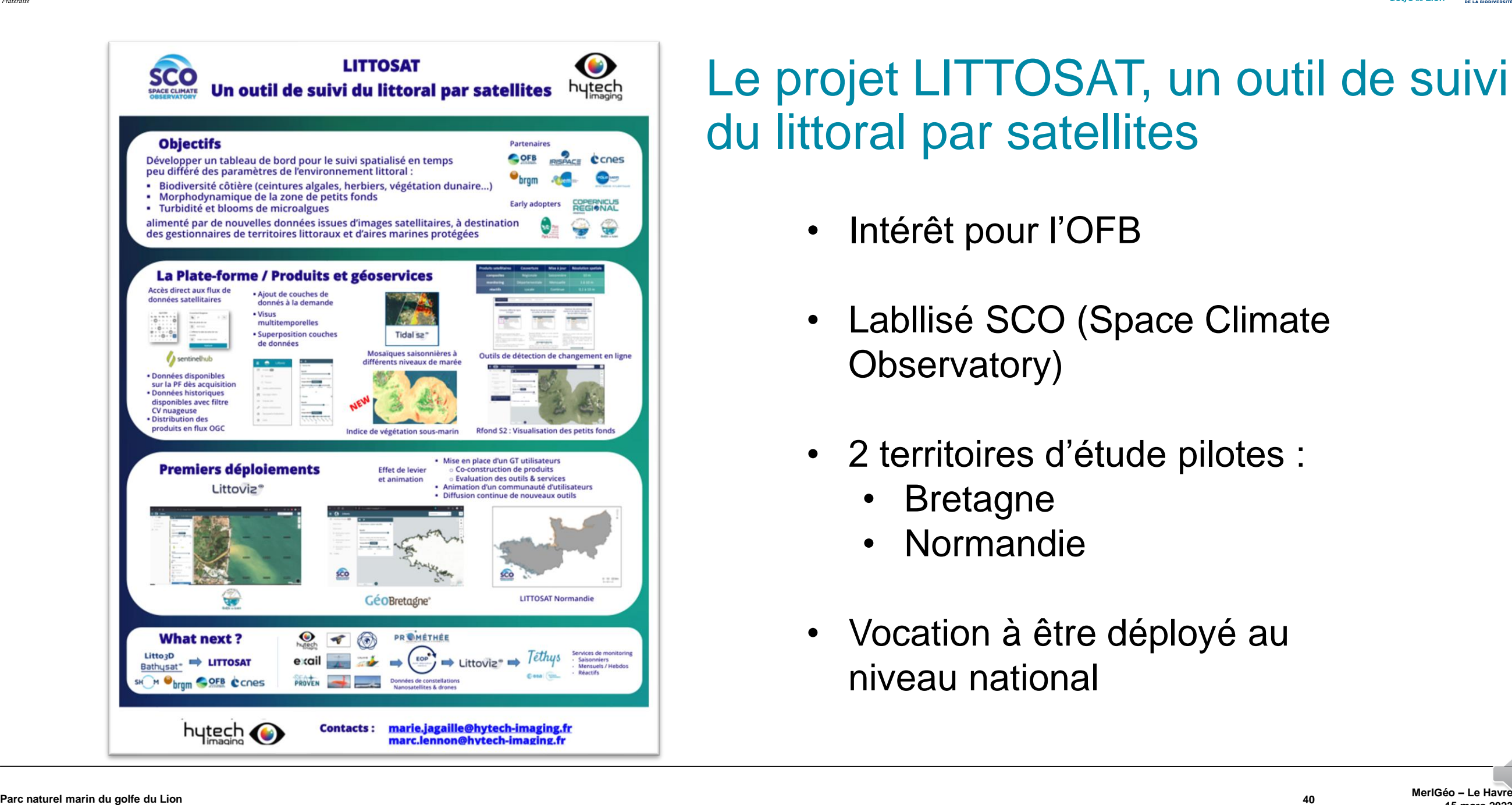

## Le projet LITTOSAT, un outil de suivi du littoral par satellites

- Intérêt pour l'OFB
- Labllisé SCO (Space Climate Observatory)
- 2 territoires d'étude pilotes :
	- Bretagne
	- Normandie
- Vocation à être déployé au niveau national

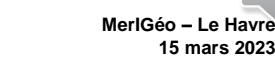

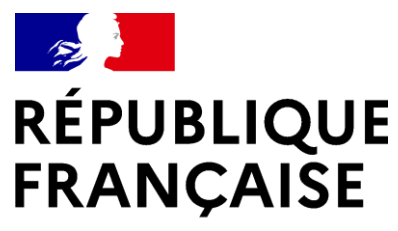

Liberté Égalité Fraternité

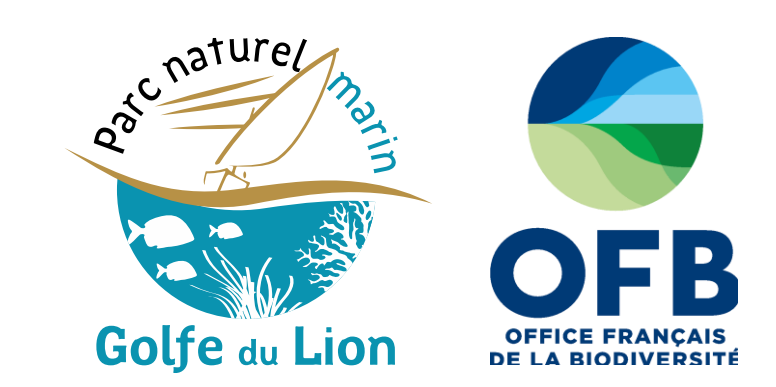

**MerIGéo – Le Havre**

10 mars 2020

# **Merci pour votre attention**

#### **Contacts : Grégory AGIN**

Chargé de mission "usages industriels et aménagements maritimes" Parc naturel marin du golfe du Lion 2 Impasse Charlemagne, 66 700 Argelès-sur-Mer gregory.agin@ofb.gouv.fr Tél.: +33 (0)4 68 68 55 92 - Mobile : +33 (0)6 43 07 64 67

**Marc LENNON**

Parc naturel marine du golfe du Lion 41 anni 1990 anni 1990 anni 1990 anni 1990 anni 1990 anni 1990 anni 1990 anni 1990 anni 1990 anni 1990 anni 1990 anni 1990 anni 1990 anni 1990 anni 1990 anni 1990 anni 1990 anni 1990 an

Hytech Imaging 115 rue Claude Chappe, 29 200 Plouzané marc.lennon@hytech-imaging.fr Mobile : +33 (0)6 22 41 89 93